## **Arcom SBC-MediaGX EBX Compatible Embedded Processor Card**

## **Technical Manual**

## Product Information

Full information about other Arcom products is available via the Fax-on-Demand System, (Telephone Numbers are listed below), or by contacting our WebSite at: www.arcomcontrols.com

## Useful Contact Information

#### Customer Support Sales Sales Customer Support Sales or for the US: E-mail

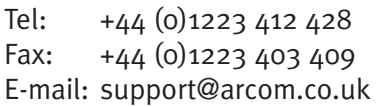

Tel:  $+44$  (0)1223 411 200 icpsales@arcomcontrols.com  $Fax: +44 (0)1223 410 457$ E-mail sales@arcom.co.uk

Belgium

Italy

Numero Verde: Tel: 0800 790841 Fax: 0800 780841 FoD: 0800 873600

United Kingdom Arcom Control Systems Ltd Arcom Control Systems Inc Clifton Road Cambridge CB1 7EA, UK Tel: 01223 411 200 Fax: 01223 410 457 FoD: 01223 240 600

#### United States 13510 South Oak Street Kansas City MO 64145 USA Tel: 816 941 7025 Fax: 816 941 0343 FoD: 800 747 1097

Groen Nummer: Tel: 0800 7 3192 Fax: 0800 7 3191

#### France

Numero Verto Tel: 0800 90 84 06 Fax: 0800 90 84 12 FoD: 0800 90 23 80

**Germany** Kostenlose Infoline: Tel: 0130 824 511 Fax: 0130 824 512 FoD: 0130 860 449

#### **Netherlands**

Gratis 0800 Nummer: Tel: 0800 0221136 Fax: 0800 022114

Whilst Arcom's sales team is always available to assist you in making your decision, the final choice of boards or systems is solely and wholly the responsibility of the buyer. Arcom's entire liability in respect of the boards or systems is as set out in Arcom's standard terms and conditions of sale.

If you intend to write your own low level software, you can start with the source code on the disk which is supplied. This is example code only to illustrate use on Arcom's products. It has not been commercially tested. No warranty is made in respect of this code and Arcom shall incur no liability whatsoever or howsoever arising from any use made of the code.

© 1999 Arcom Control Systems Ltd Arcom Control Systems is a subsidiary of Fairey Group Plc. All trademarks recognised.

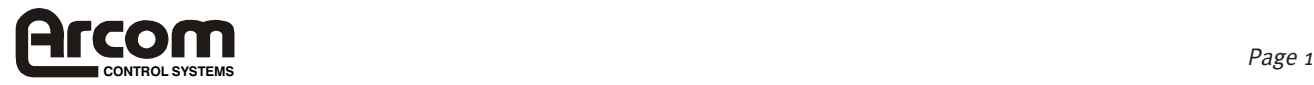

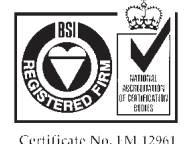

Arcom Control Systems Ltd operate a companywide quality management system which has been certified by the British Standards Institution (BSI) as compliant with ISO9001:1994

### **Disclaimer**

The information in this manual has been carefully checked and is believed to be accurate. Arcom Control Systems assumes no responsibility for any infringements of patents or other rights of third parties which may result from its use.

Arcom Control Systems assumes no responsibility for any inaccuracies that may be contained in this document. Arcom Control Systems makes no commitment to update or keep current the information contained in this manual.

Arcom Control Systems reserves the right to make improvements to this document and /or product at any time and without notice.

## **Anti-Static Handling**

This board contains CMOS devices that could be damaged in the event of static electricity discharged through them. At all times, please observe anti-static precautions when handling the board. This includes storing the board in appropriate anti-static packaging and wearing a wrist strap when handling the board.

### **Battery**

The board contains a Lithium non-rechargeable battery. Do not short circuit the battery or place on a metal surface where the battery terminals could be shorted. During shipment the battery is isolated from the boards circuitry and should be connected before using the board, please refer to the link section of this manual for details.

When disposing of the board or battery, take appropriate care. Do not incinerate, crush or otherwise damage the battery.

## **Packaging**

Please ensure that should a board need to be returned to Arcom Control Systems, it is adequately packed, preferably in the original packing material.

### **Electromagnetic Compatibility (EMC)**

The SBC-MediaGX is classified as a component with regard to the European Community EMC regulations and it is the users responsibility to ensure that systems using the board are compliant with the appropriate EMC standards.

### **Acknowledgments**

ROM-DOS, FlashFX, are trademarks of Datalight Inc.

MS-DOS, Windows NT, Windows CE, Windows 95, Windows 98 are trademarks of the Microsoft Corporation.

Cyrix, MediaGX are trademarks of National Semiconductors ltd

All other trademarks acknowledged

## **Technical Support**

Arcom Control systems has a team of technical support engineers who will be able to provide assistance if you have any problems with this product. Please contact the support team at support@arcom.co.uk

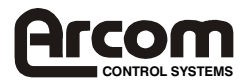

## **Contents**

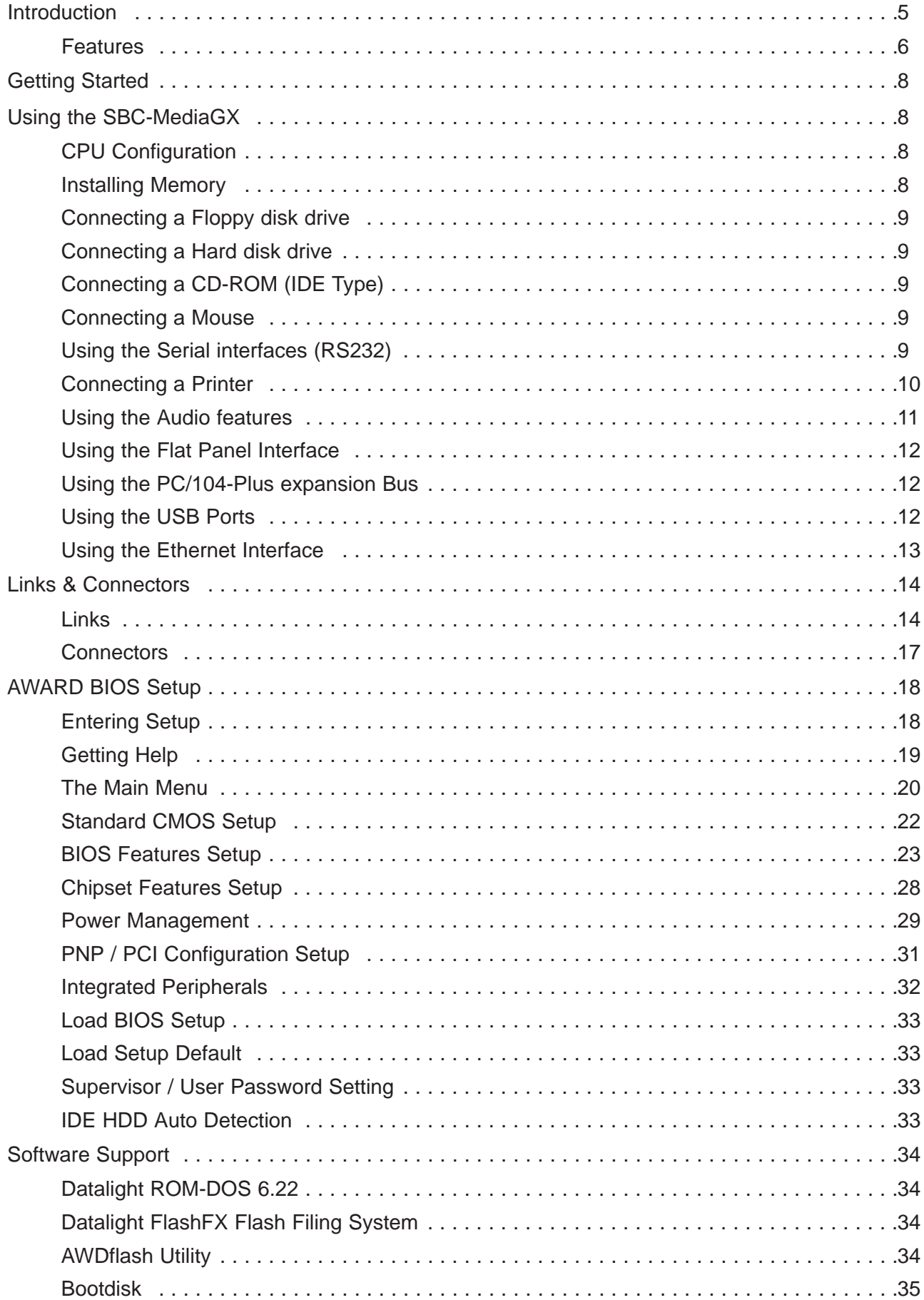

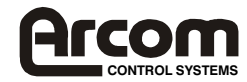

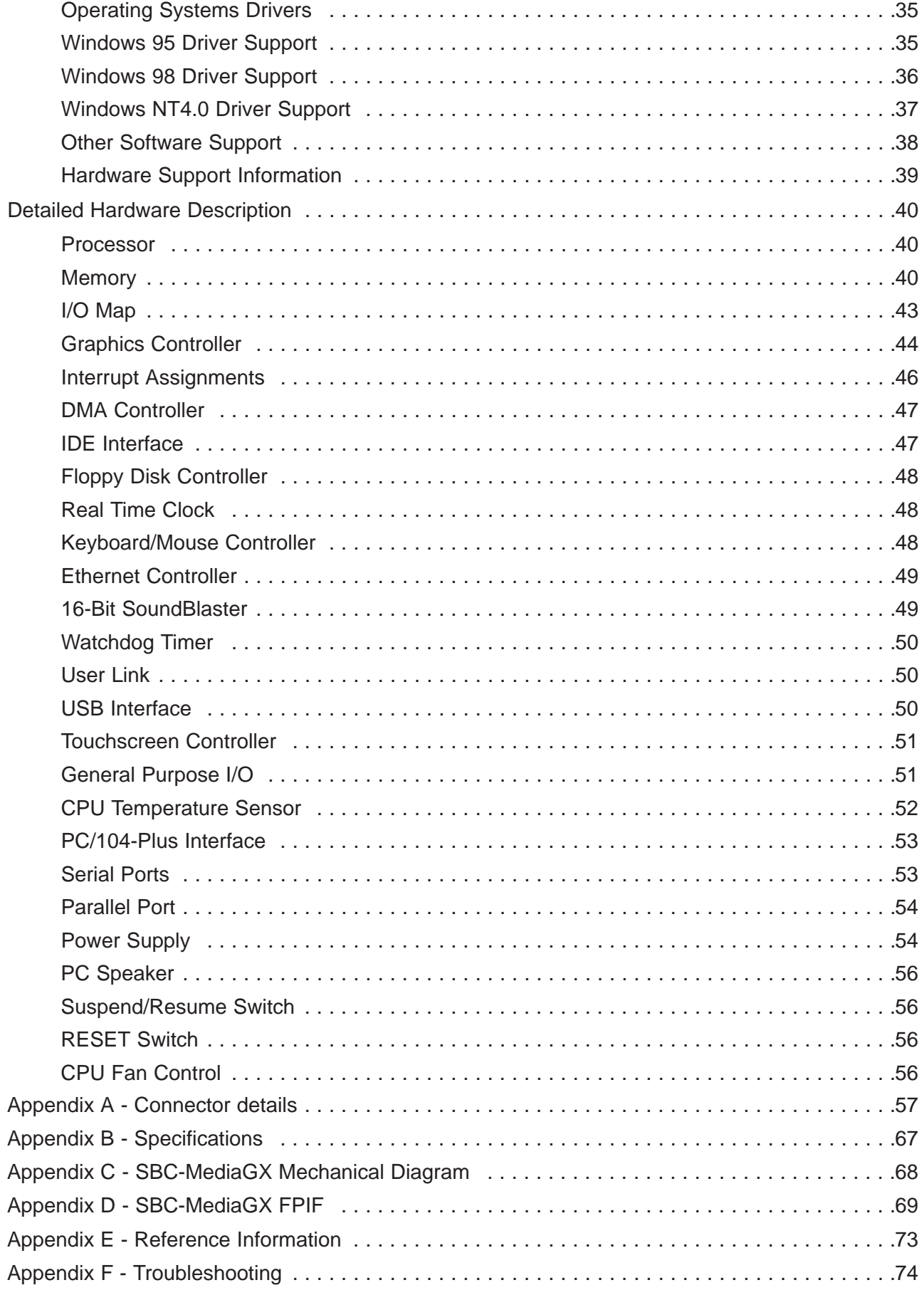

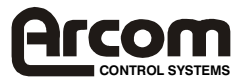

## **Introduction**

This manual describes the operation and use of Arcom Control Systems SBC-MediaGX single board computer. It has been designed to be used as a reference and user manual and includes information on using all aspects of the board.

This manual should have been supplied as part of an SBC-MediaGX development kit and you should have already read the 'Quickstart' manual supplied.

The SBC-MediaGX is a high-performance, high-functionality multimedia PC/AT compatible processor board designed to be embedded into OEM equipment. It contains all the standard features found in a PC/AT system with some embedded and multimedia additions. These include silicon disk drive, Ethernet, 16-bit SoundBlaster, PC/104-Plus expansion bus, MMXenhanced CPU and high performance flat panel VGA controller.

Once you have completed development the board can be purchased in the following standard variants:-

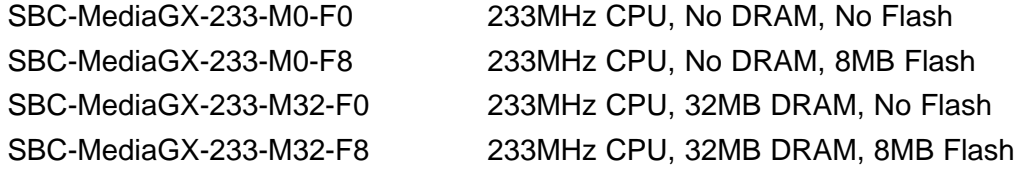

Other memory and flash variants may be available including:-

F4 - 4MB Flash F16 - 16MB Flash M64 - 64MB DRAM M128 - 128MB DRAM

Contact Arcom Control systems sales for pricing and availability.

## **Revision History**

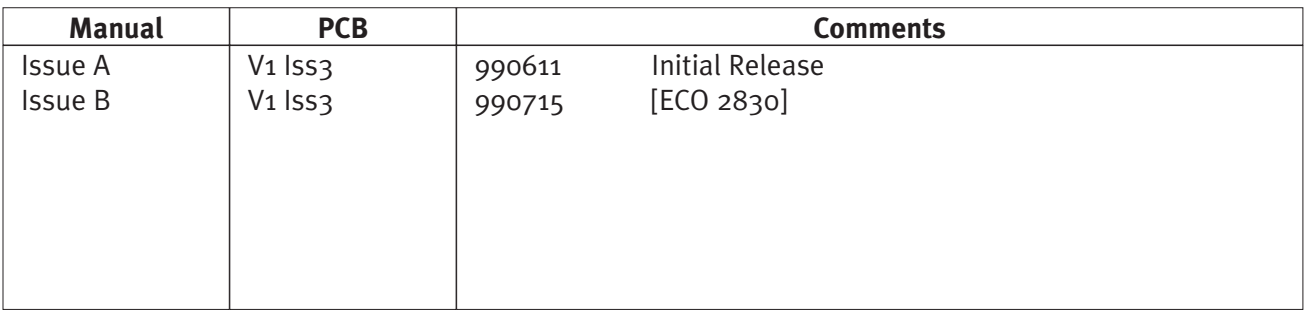

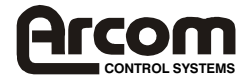

### **Features**

- CPU:
- $\Rightarrow$  National/Cyrix MediaGX 233MHz MMX-enhanced processor
- Chipset:
- $\Rightarrow$  National/Cyrix CX5530 I/O Companion
- Cache:
- $\Rightarrow$  16K L1 write-back cache
- BIOS
- $\Rightarrow$  Award Software PCI Plug and Play BIOS in Flash EPROM
- $\Rightarrow$  Intel/Chips & Technologies 69000 HiQVideo BIOS
- $\Rightarrow$  Onboard reprogramming
- System Memory:
- $\Rightarrow$  Up to 128MB Unbuffered 3.3V SDRAM
- Silicon Disk
- $\Rightarrow$  Up to 16MB Intel Strata Flash
- $\Rightarrow$  Datalight FlashFX Flash filling system.
- Video:
- $\Rightarrow$  Intel/Chips and Technologies 69000 HiQVideo Controller
- $\Rightarrow$  2MB integrated SDRAM
- $\Rightarrow$  XVGA for CRT and Flat panel displays
- $\Rightarrow$  32-bit PCI Local bus interface
- $\Rightarrow$  VGA BIOS integrated into system ROM
- $\Rightarrow$  Simultaneous CRT and Flat panel display
- Integrated I/O
- $\Rightarrow$  NS97317 with built in Real Time Clock and Keyboard controller.
- Audio
- $\Rightarrow$  Cyrix XpressAAUDIO 16-bit SoundBlaster compatible.
- $\Rightarrow$  National LM4548 CODEC.
- $\Rightarrow$  Line IN, Line OUT and Microphone
- Enhanced IDE
- $\Rightarrow$  Bus Mastering mode, up to two devices
- $\Rightarrow$  Supports PIO Mode 4 or Ultra DMA/33 Hard Disk and ATAPI CD-ROM
- FDD Interface
- $\Rightarrow$  Supports two floppy drives 360KB, 720KB, 1.2MB, 1.44MB, 2.88MB
- Parallel Port
- $\Rightarrow$  High speed parallel port SPP/EPP/ECP mode.
- $\Rightarrow$  BIOS Configurable
- Serial Ports
- $\Rightarrow$  Four 16C550 compatible high speed UART's
- $\Rightarrow$  3 x RS232 and 1 x RS232/422/485 Interfaces

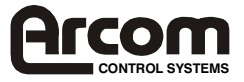

- USB Interface
- $\Rightarrow$  Two Universal Serial Bus (USB) interfaces
- Touchscreen
- $\Rightarrow$  4 wire analogue resistive touchscreen controller
- Network support
- $\Rightarrow$  Realtek RTL8139A 10/100-BASETX Ethernet controller
- $\Rightarrow$  32-bit PCI interface
- Expansion
- $\Rightarrow$  PC/104-Plus expansion bus
- $\Rightarrow$  8/16 bit ISA compatible interface
- $\Rightarrow$  32-bit PCI compatible interface
- Software Compatibility
- $\Rightarrow$  Datalight ROM-DOS operating system license supplied with each board
- $\Rightarrow$  Windows 95/98/NT/CE, Linux, QNX
- $\Rightarrow$  Other 80x86 compatible software applications.
- Size
- $\Rightarrow$  EBX Compatible footprint 5.75" x 8.00" (146mm x 203mm)

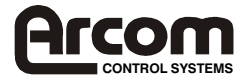

## **Getting Started**

The development kit contains a "Quickstart" manual that has been designed to enable users to set-up and start using the board as soon as possible. You should read this manual and follow the steps defining how to set-up the board. Once you have completed this task you will have a working SBC-MediaGX system and can start adding other peripherals to enable you to start development.

The section below has been designed to guide you through setting up and using some of the features of the SBC-MediaGX. If you would like more detailed information on any aspect of the board refer to the "Detailed Hardware Description" section of this manual.

## **Using the SBC-MediaGX**

The SBC-MediaGX uses an Award Software PCI BIOS (Basic Input-Output System) to provide support for the board. The BIOS has a built-in setup program that allows users to modify the basic system configuration. The setup program can be invoked during the power on sequence by pressing the <DEL> key when prompted or by pressing <CTRL>, <ALT> and <ESC>. The setup parameters are stored in the CMOS RAM and will be retained when the power is switched off if the battery backup supply is connected (See 'link' section for details).

The BIOS defaults have been selected to enable the board to operate with a minimum of devices connected. If CMOS settings are lost the board will correctly power up and boot from the on-board flash disk, without any other peripherals connected.

## **CPU Configuration**

The SBC-MediaGX board has been specifically designed to support the National/Cyrix MediaGX MMX - Enhanced processor. The appropriate voltage and speed selections are configured during the assembly process, no user configuration is required. The board will be supplied with a device fitted into the CPU socket and will be 'Ready to Run'.

**Note:-** The CPU socket does not support any other type of processor available from alternative manufacturers. Do not attempt to replace the CPU as damage may occur during this process.

## **Installing Memory**

The SBC-MediaGX supports a single 168-pin DIMM (Dual In-line Memory Module). If your board was supplied without any memory fitted (M0 variant) or you wish to upgrade your memory, then you need to source a standard unbuffered 3.3V SDRAM module that conforms to the PC100 specification. The SBC-MediaGX supports 16MB, 32MB, 64MB and 128MB modules.

There are no link settings required to enable the board to support different memory sizes. The BIOS will automatically detect the memory and configure the board appropriately. Always ensure that the power is switched OFF before attempting to insert the memory module. The module should be inserted in the DIMM1 socket in an ESD safe area and you should be wearing an earth strap or touching a grounded surface to protect the device. The memory module is designed to ensure that it can only be plugged in with the correct orientation. Therefore if the module does not fit, check the key locations and ensure the memory is the correct type.

Once power is applied to the board the BIOS will automatically configure the memory, and during the memory check a message will be printed on the display to show the amount of DRAM found.

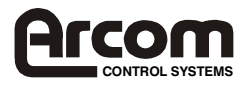

### **Connecting a Floppy disk drive**

The SBC-MediaGX supports up to two standard floppy disk drives. These can be connected to PL18 via a 34-way twisted ribbon cable. Both disk drives should be configured to use drive select 1, Drive A: should be connected via a twisted cable and DRIVE B: via a straight cable. The BIOS default configuration assumes that a 1.44MB floppy disk is connected as drive A:. .If you require a different configuration you must configure the BIOS using the setup screen.

**Note:-** In order to support two floppy disk drives at the same time the 34-way cable should be fitted with three connectors. The board connector and one of the drive connectors should be fitted 1:1 and the third connector should have a twist in the cable which swaps pins 10 to 16 on this connector.

### **Connecting a Hard disk drive**

Up to two IDE hard disk drives can be supported by the SBC-MediaGX board. Both drives should be connected to PL22 via a 40-way 1:1 ribbon cable. The primary drive should be configured as a 'MASTER' and the secondary drive as a 'SLAVE'. The BIOS will automatically detect the hard disk drive during the POST process and configure the hardware correctly. The BIOS will attempt to load an operating system from the primary disk drive. This drive will become DRIVE C: once the operating system has loaded. If the board is fitted with flash memory and this has been formatted as a silicon disk drive then it will be allocated as DRIVE D:. The secondary drive will be allocated the next available drive letter.

### **Connecting a CD-ROM (IDE Type)**

If a CD-ROM drive is required in the system, it may be connected in place of the secondary drive detailed above. The CD-ROM should be configured as a 'SLAVE' device. Drivers will be required to support the drive under DOS. If a bootable CD is inserted in the drive the BIOS can be configured to automatically boot from this CD.

### **Connecting a Mouse**

A PS/2 mouse can be connected to PL7. A suitable mouse is supplied as part of the development kit. A driver has been included on the support CD-ROM to enable this mouse to be used under DOS. Windows 95/98 will provide mouse support via built in drivers.

### **Using the Serial interfaces (RS232)**

The four serial port interfaces on the SBC-MediaGX are fully PC compatible. They are decoded at standard PC address locations for COM1, COM2, COM3 and COM4. PC applications will be able to use these ports without any special configuration. COM3 and COM4 can use nonstandard IRQ lines, which enables all four ports to have an individual IRQ assigned (See 'link' section for details).

Connection to the serial ports is via a 10-way boxed header. The pin assignment of these headers has been arranged to enable a 9-way IDC D-Type plug to be connected directly to pins 1-9 on the cable. The D-Type connector will be compatible with the standard 9-way connector on a desktop machine. A suitable cable is provided in the development kit.

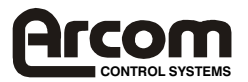

The following table shows the connection details for this cable.

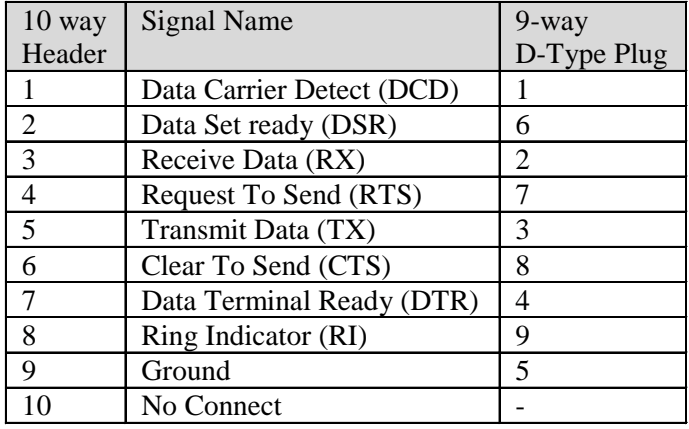

## **Connecting a Printer**

An enhanced printer port has been incorporated onto the SBC-MediaGX. This port can be used to support a 'CENTRONICS' compatible printer or ECP/EPP bi-directional device. The signals are routed to a 26-way boxed header and the pin assignment has been arranged to allow 1:1 connection with a 25-way IDC D-Type socket. This socket is compatible with a standard printer port connector on a desktop machine. The following table shows the connector details for this cable.

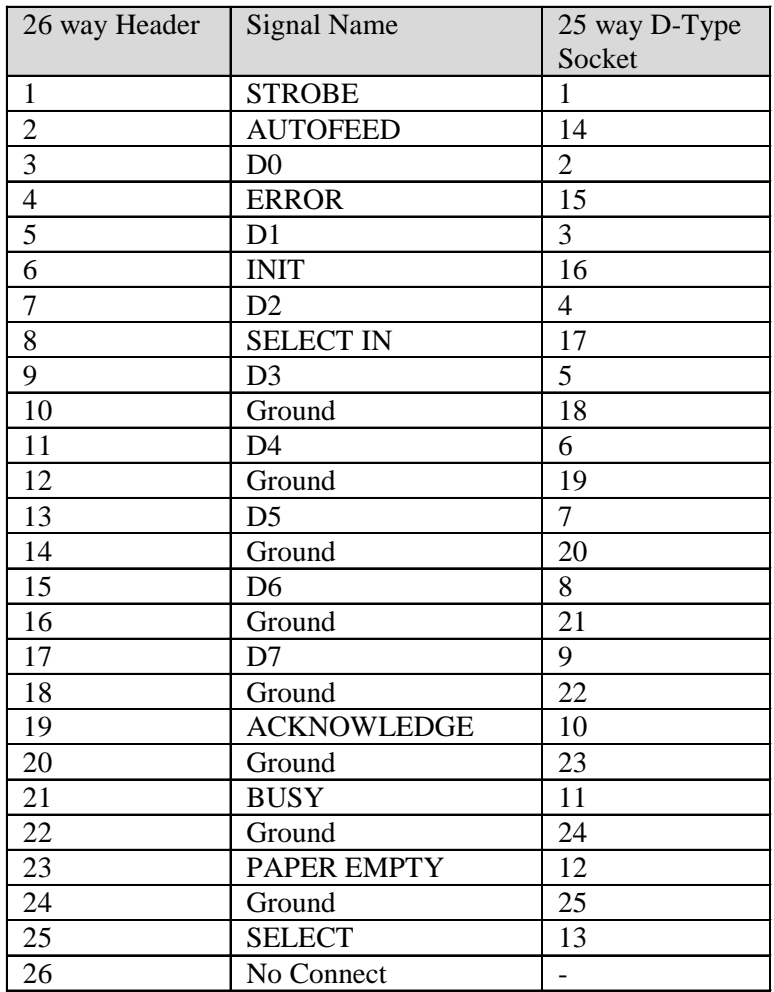

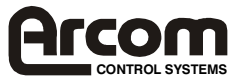

### **Using the Audio features**

There are three Audio interfaces supported on the SBC-MediaGX Line IN, Line OUT and Microphone. The Line IN and Line OUT interfaces support stereo signals and the Microphone provides a mono input. Connections are routed to a 10 way boxed header PL27, the relevant signals for each interface are shown in the table below:-

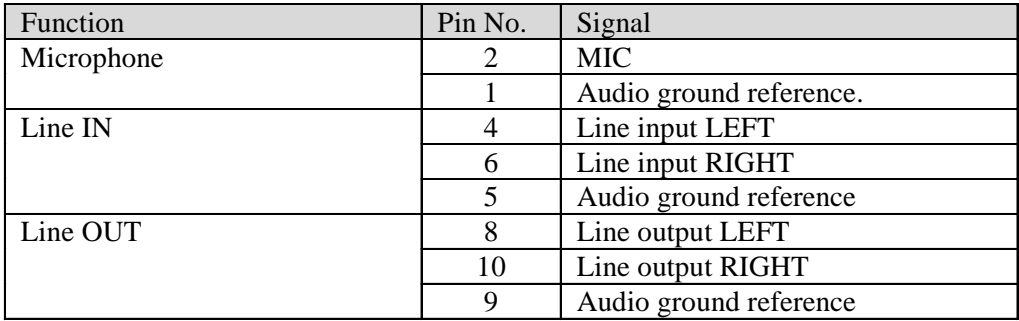

The standard connector for these signals is a 3.5mm Stereo jack.

The audio device is a 16-bit SoundBlaster compatible interface. The BIOS provides the user the ability to configure the I/O address, IRQ and DMA settings for this device. This enables it to be used with existing SoundBlaster-16 applications. The audio features are supported by installable device drivers under Windows 95/98 (See the 'Operating System driver' section for details).

The following settings are configured in the BIOS as default. These can be modified during POST by entering setup and selecting the 'Integrated Peripherals' screen.

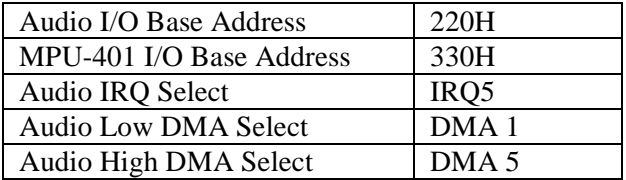

As long as your software is compatible with the configuration detailed above running the application will cause the audio features to be accessed. If you are using Windows then you will need to install the audio drivers before these features can be used. The drivers will cause the standard Windows add on to access the SBC-MediaGX audio functions.

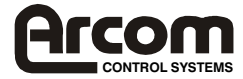

### **Using the Flat Panel Interface**

The Intel/Chips and Technologies 69000 VGA controller used on the SBC-MediaGX supports a wide range of flat panel displays as well as a conventional CRT monitor. Flat panel support can be configured by modifying the registers within the VGA device. The VGA BIOS sets up these registers during the POST process and can be modified to support various displays.

The default BIOS for the SBC-MediaGX sets the output to CRT if a monitor is detected when the board is switched ON, this ensures that you can plug in a standard PC style monitor and start using the board straight away. The default BIOS can be used to drive a 6.5" NEC TFT flat panel (Part number NL6448AC20-06). This panel is supplied in the Flat panel variant of the SBC-MediaGX development kit. The development kit also contains an SBC-MediaGX FPIF (Flat Panel Interface board), and associated cables to enable connection of the display. The FPIF board and connection details for this display are described in Appendix D.

If you wish to use this display then connect it to the SBC-MediaGX via the flat panel interface connector PL28, and FPIF board.

For details on other flat panels supported by the SBC-MediaGX contact Arcom Control System technical support.

### **Using the PC/104-Plus expansion bus**

PC/104 and PC/104-Plus modules can be used with the SBC-MediaGX to add extra functionality to the system. The PC/104-Plus interface is used to provide support for modules with 32-bit PCI devices on-board. The standard PC/104 interface supports 8/16 bit ISA bus style interfaces.

Arcom Control Systems have a wide range of PC/104 modules which are compatible with the SBC-MediaGX, these include modules for digital I/O, analogue I/O, motion control, video capture, CAN bus, serial interfaces etc. Please contact Arcom Controls Systems if a particular interface you require does not seem to be available as these modules are continually being developed. Other manufacturers boards can also be used with this interface if they conform to the PC/104 specification.

In order to use a PC/104 board with the SBC-MediaGX it should be plugged into PL23 for 8 bit cards and PL23/PL26 for 16-bit cards. Before powering up the system ensure that you have checked that the link settings on the card for I/O address, IRQ and DMA settings do not conflict with any devices on the SBC-MediaGX.

If you are using a PC/104 card that requires +5V, this will automatically be supplied via the PC/104 header. If you require +12V this will only be available if the +12V pin on the 'POWER' connector PL12 has been connected to a supply. If you require -12V or -5V these will need to be supplied directly to the PC/104 board.

### **Using the USB Ports**

The Universal Serial Bus (USB) controller will be disabled by default. To enable this feature you must enter the Setup program by pressing the <DEL> key during the POST routine. The USB function is enabled/disabled in the 'Chipset Features' menu. Once this device has been enabled the PCI Plug and Play BIOS will set up the control registers and the device will be available for use. The standard USB connector is a 4 way socket which provides power and data signals to the USB peripheral. The 10-way header PL8 has been designed to be compatible with PC expansion brackets which support two USB sockets (Refer to the USB section in this manual and Appendix A for more details).

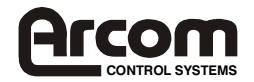

The USB device will be supplied with a driver that must be installed to enable the device to be used (Refer to the documentation supplied with the device).

## **Using the Ethernet Interface**

The Realtek RTL8139A Ethernet controller will be configured by the Award Plug and Play BIOS during the POST process. Drivers for various operating systems are supplied on the support CD-ROM, the appropriate driver must be loaded before the ethernet interface can be used.

Connection is made via the 8 way RJ45 connector PL1. A second connector PL6 provides outputs that can be used to control LED's for TX, RX and LINK status.

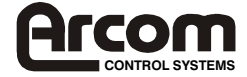

# **Links and Connectors**

## **Links**

There are thirteen user selectable links on the SBC-MediaGX. The following section provides details on these links. The '+' sign indicates the default position for each link.

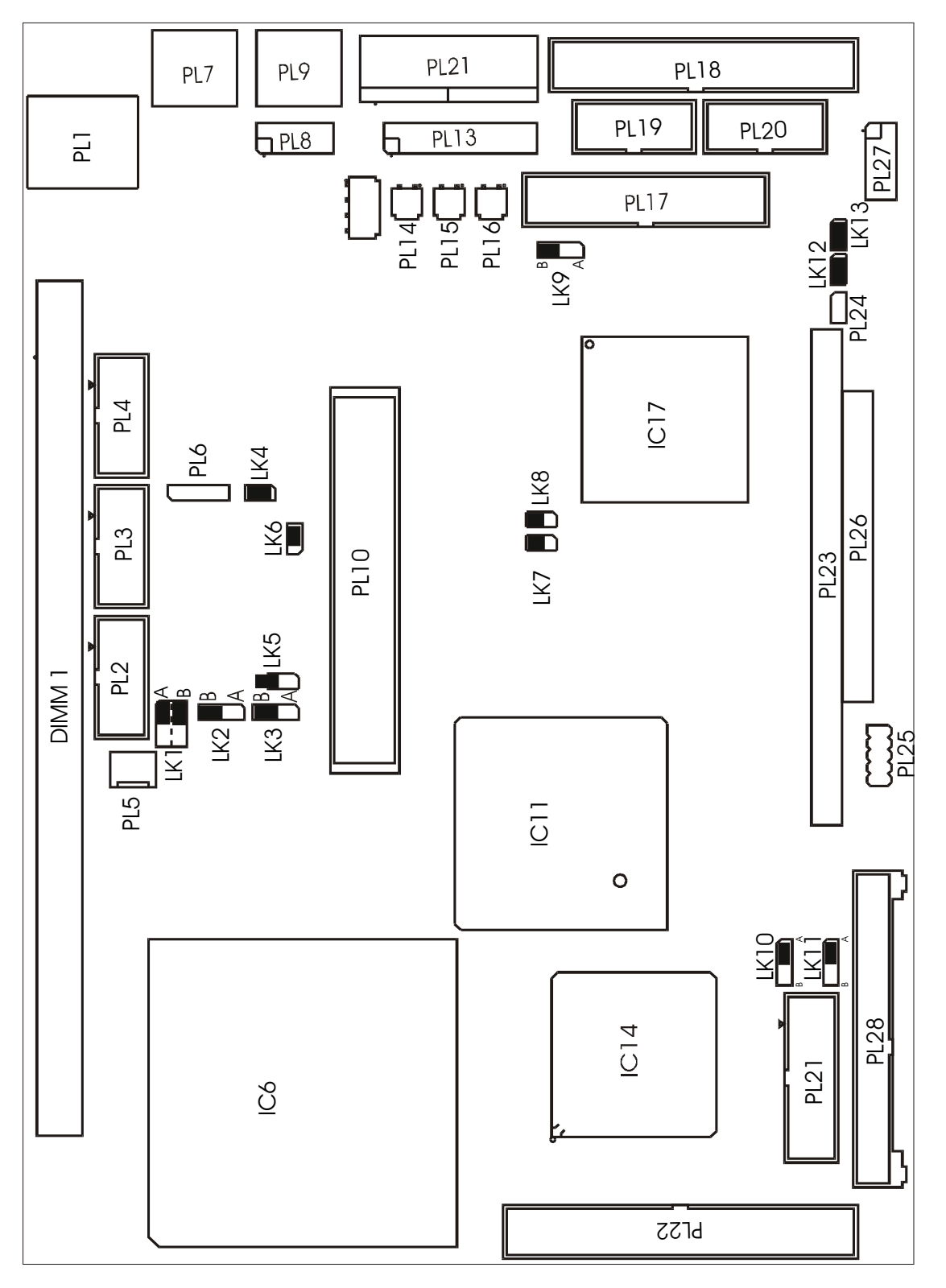

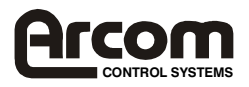

#### **LK1 - COM3 Signal assignment.**

COM3 can be used to support either a standard RS232 serial interface or the onboard touchscreen controller interface. This link has been provided to select between these two functions.

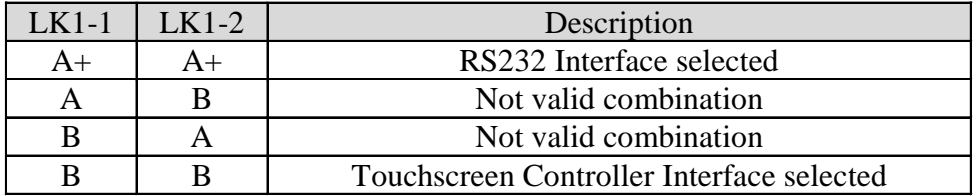

#### **LK2 - COM3 IRQ routing**

This link is used to select which IRQ signal is connected to the COM3 serial port.

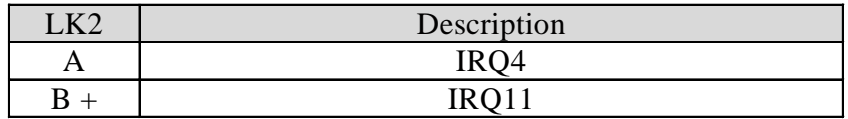

#### **LK3 - COM4 IRQ routing**

This link is used to select which IRQ signal is connected to the COM4 serial port.

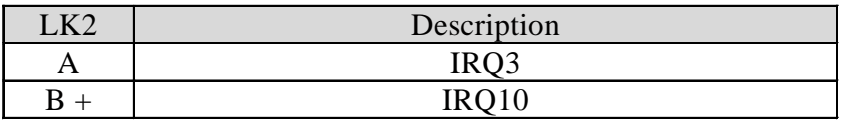

#### **LK4, LK5 and LK6 - RS485/422 configuration**

These links are used to configure the RS485/422 serial interface. They can be used to enable/disable the RS485 receive buffer and RS485/422 line termination (See 'RS485/422' section for more details).

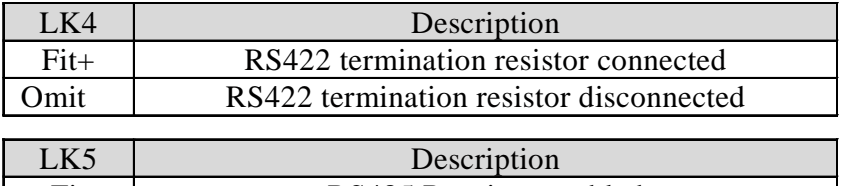

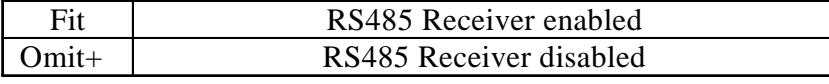

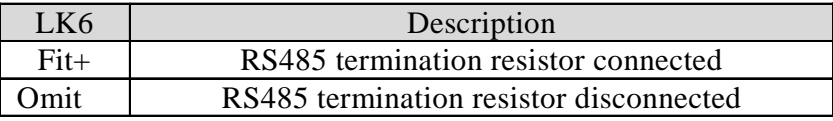

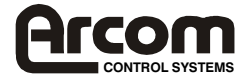

#### **LK7 - Watchdog Timer Enable**

This link has been provided to enable/disable the watchdog function. When the link is in the enable position the watchdog timer can be started by writing to I/O location 93H (See the 'Watchdog Timer' section for more details).

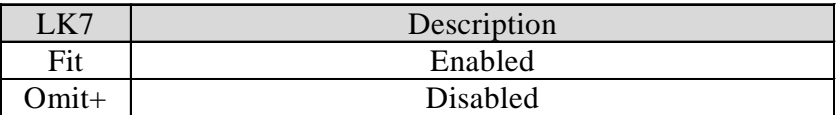

#### **LK8 - Watchdog Timer timeout selection**

The watchdog timer has two pre-configured timeout delays, these are either 2 or 8 seconds. This link can be used to select between the two timeout periods.

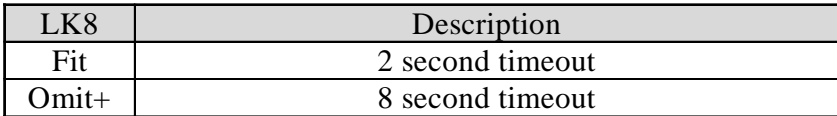

#### **LK9 - Clear CMOS/ Battery disable**

A battery link is fitted that is used to prevent drain on the battery during shipment. This link can also be used to clear the contents of the CMOS RAM.

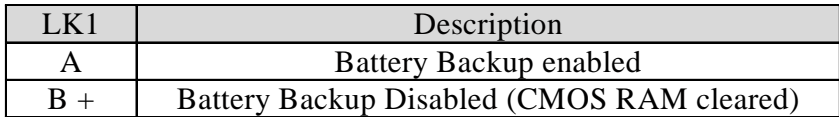

#### **LK10 - LCD Backlight Supply Voltage**

This link has been provided to enable selection of the LCD backlight supply voltage (BLKSAFE). Two options are available either +5V or +12V (Note:- If +12V is selected this voltage must be supplied from an external source via the power connector PL9).

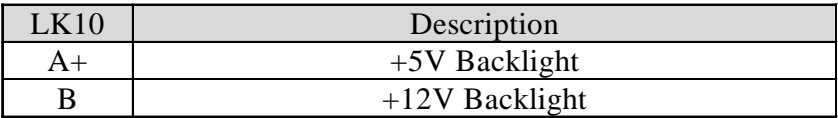

#### **LK11 - LCD Panel power supply voltage**

This link has been provided to enable selection of the LCD panel supply voltage (VDDSAFE). Two options are available either +5V or +3.3V.

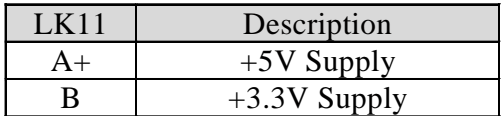

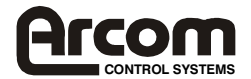

#### **LK12 & LK13 - User Links**

These two links are user configuration links. They have no function on the SBC-MediaGX, but can be used by an application program to signify configuration setting. The position of these links can be read via the special function I/O register at address 259H (See the 'User Link' section for details).

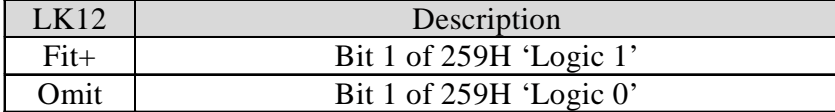

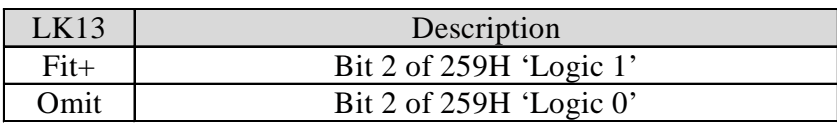

### **Connectors**

There are twenty eight connectors on the SBC-MediaGX that allow you to connect external devices such as keyboard, floppy disk drives, hard disk drives, printers etc. Detailed pin assignments are shown in Appendix A.

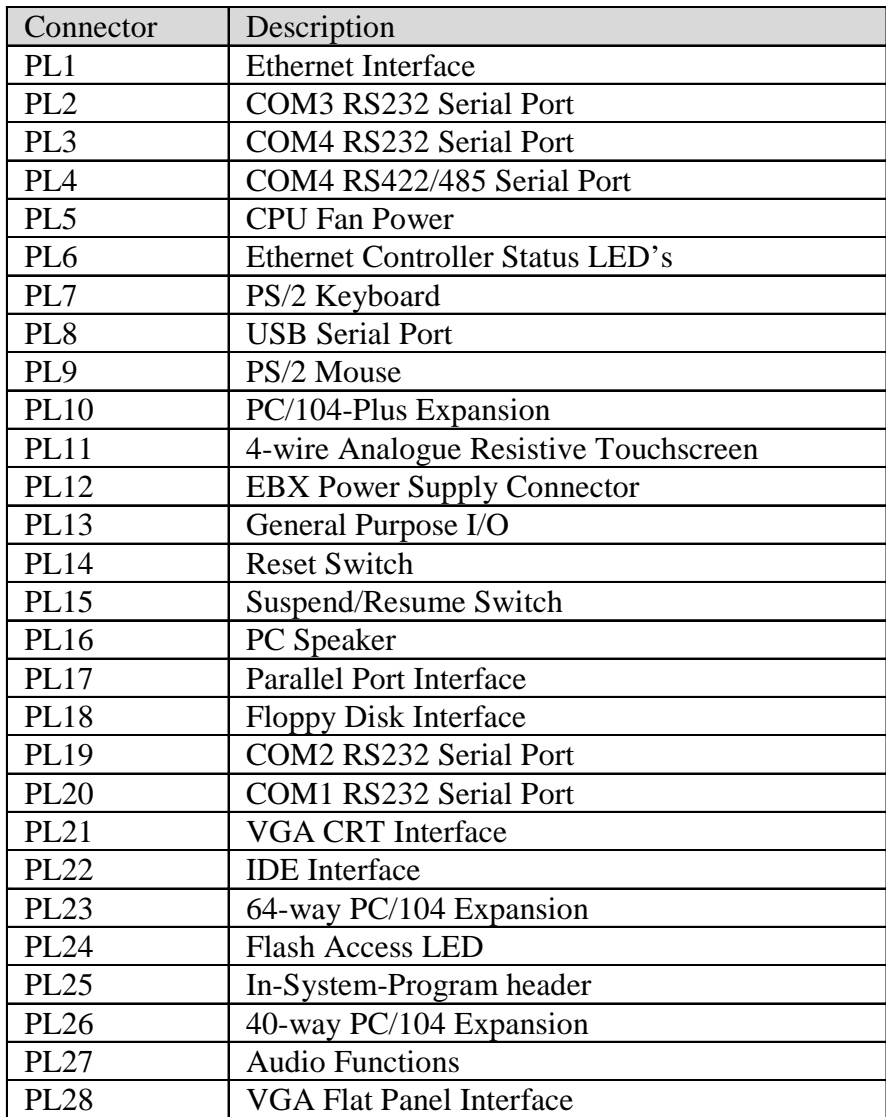

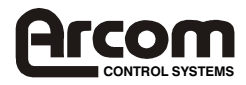

## **AWARD BIOS SETUP**

The Award BIOS ROM has a built-in Setup program that allows users to modify the basic system configuration. This type of information is stored in battery-packed RAM so that it retains the Setup information when the power is turned off.

## **ENTERING SETUP**

Power on the computer and press <Del> immediately will allow you to enter Setup. The other way to enter Setup is to power on the computer, when the below message appears briefly at the bottom of the screen during the POST (Power On Self Test), press <Del> key of simultaneously press <Ctrl>, <Alt>, and <Esc> keys.

## **Press DEL to enter SETUP.**

If the message disappears before you respond and you still wish to enter Setup, restart the system to try again by turning it OFF then ON or pressing the "RESET" button. You may also restart by simultaneously press <Ctrl>, <Alt> and <Del> keys.

#### **Control Keys**

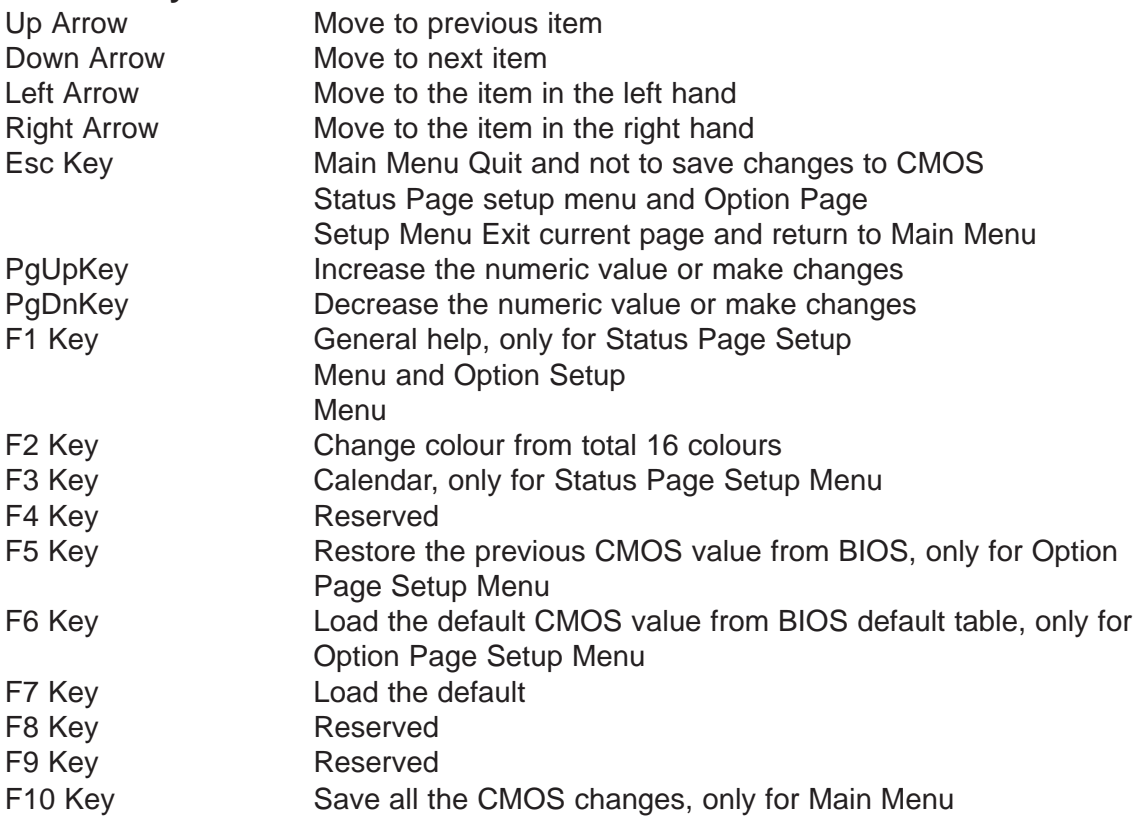

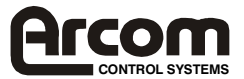

## **GETTING HELP**

#### **MAIN MENU**

The on-line description of the highlighted setup function is displayed at the bottom of the screen.

### **Status Page Setup Menu/Option Page Setup Menu**

**Press F1 to pop up a small help window that describes the appropriate keys to use and the possible selections for the highlighted item. To exit the Help Window press <Esc>.**

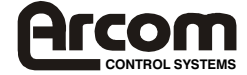

## **The Main Menu**

Once you enter Award BIOS CMOS Setup Utility, the Main Menu will appear on the Screen. Use arrow keys to select among the items and press to accept or enter the **sub-menu**.

#### ROM PC/ISA BIOS (2A434001) CMOS SETUP UTILITY AWARD SOFTWARE, INC.

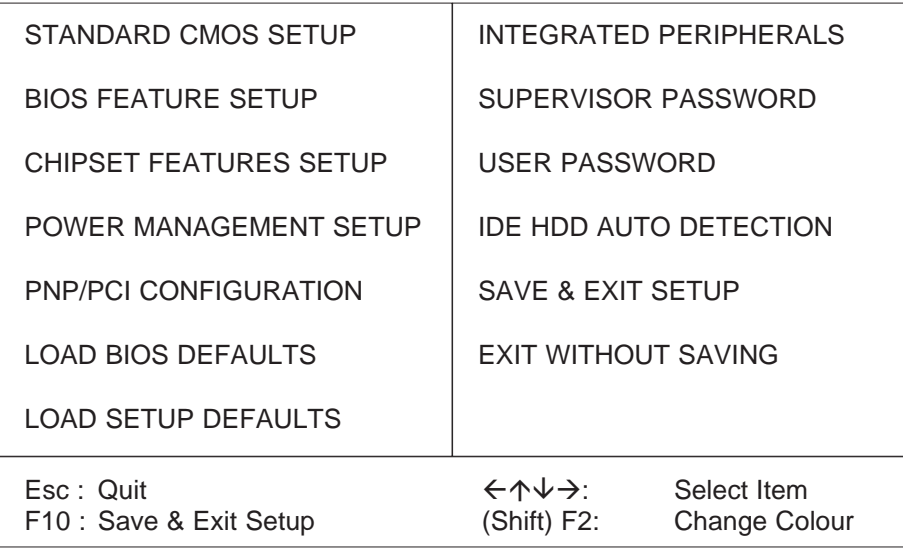

#### **STANDARD CMOS SETUP**

This setup page includes all the items in a standard compatible BIOS.

#### **BIOS FEATURES SETUP**

This setup page includes all the items of Award special enhanced features.

#### **CHIPSET FEATURES SETUP**

This setup page includes all the items of chipset special features.

#### **POWER MANAGEMENT SETUP**

This menu provides functions for Green products by allowing users to set the timeout value for monitor and HDD.

#### **PNP / PCI CONFIGURATION SETUP**

This menu allows the user to modify PNP / PCI configuration function.

#### **LOAD BIOS DEFAULTS**

BIOS defaults indicates the most appropriate value of the system parameter which the system would be in minimum performance.

#### **LOAD SETUP DEFAULTS**

Chipset defaults indicates the values required by the system for the maximum performance.

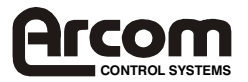

#### **INTEGRATED PERIPHERALS**

This section includes all the items of IDE hard drive and Programmed Input / Output features.

#### **SUPERVISOR PASSWORD**

Change, set, or disable password. It allows you to limit access to the system and setup, or just to setup.

#### **IDE HDD AUTO DETECTION**

Automatically configure hard disk parameters.

#### **SAVE & EXIT SETUP**

Save CMOS value changes to CMOS and exit setup.

#### **EXIT WITHOUT SAVING**

Abandon all CMOS value changes and exit setup.

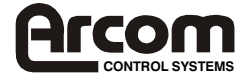

## **STANDARD CMOS SETUP**

The items in the Standard CMOS Setup Menu are divided into several categories. Each category includes one or more than one setup item. Use the arrow keys to highlight the item then use the <PgUp> or <PgDn> keys to select the value you want in each item.

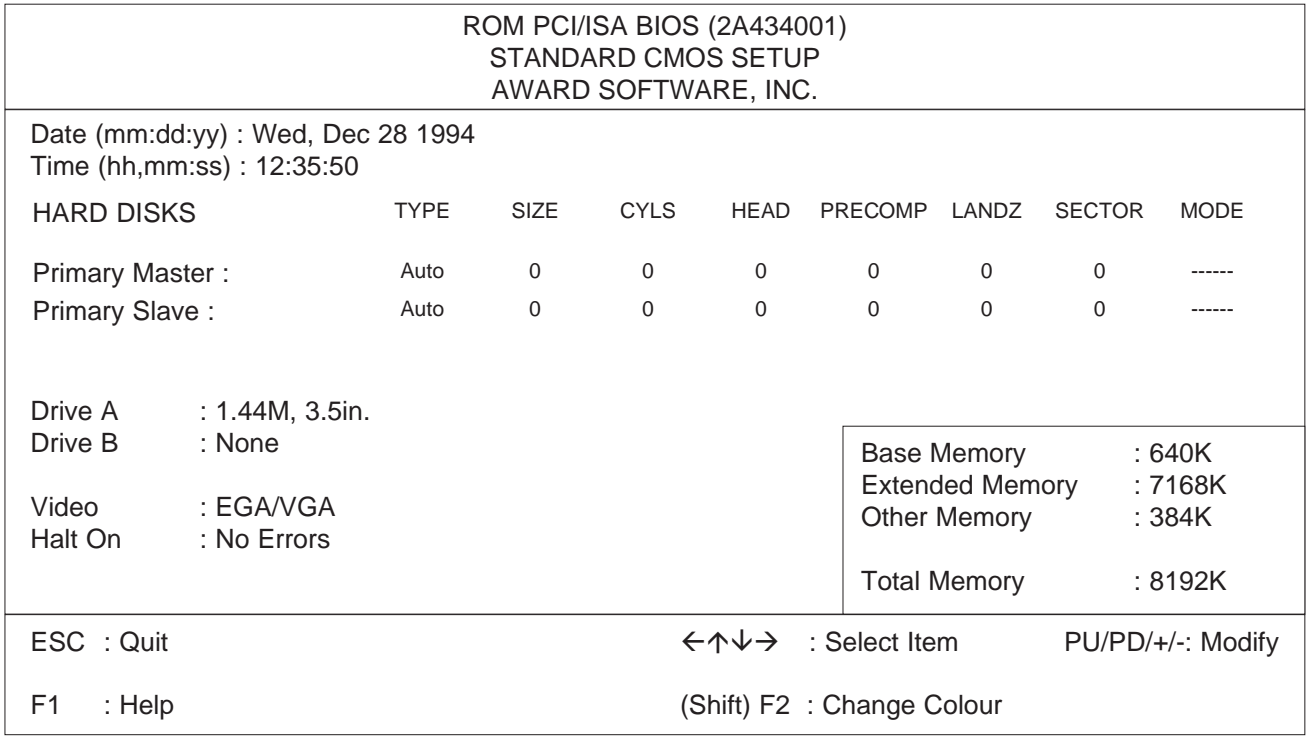

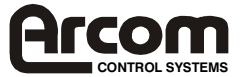

### **BIOS Features Setup**

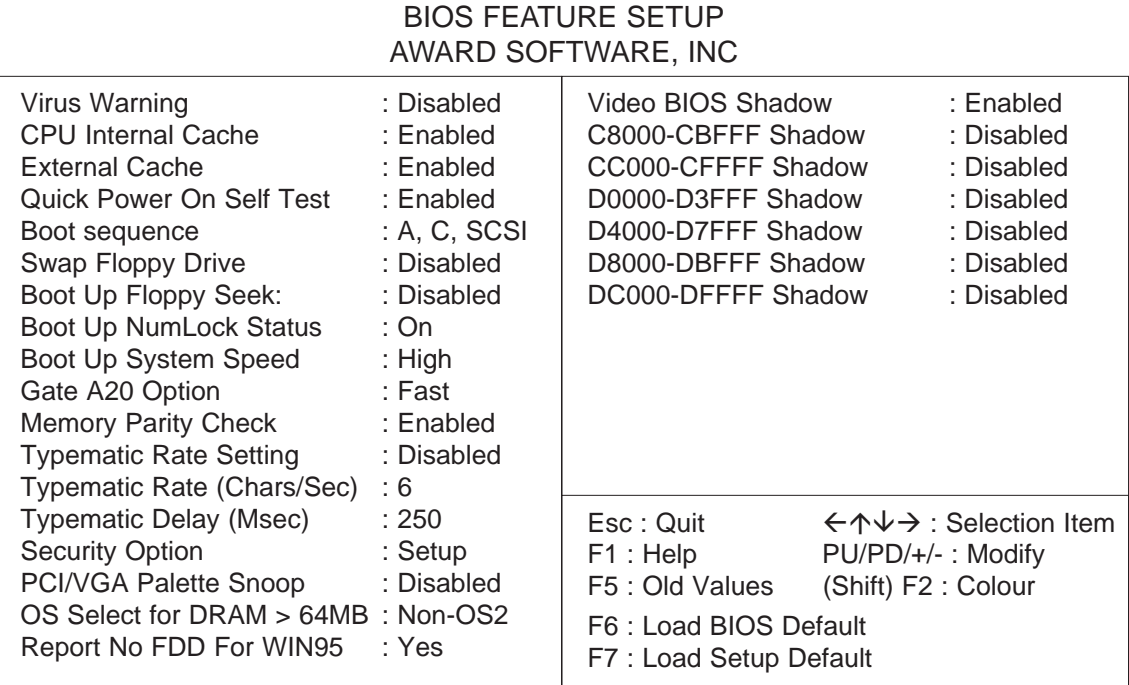

ROM PCI/ISA BIOS (2A434001)

#### **Virus Warning**

This category flashes on the screen. During and after system boots up, any attempt to write to the boot sector or partition table of the hard disk drive will halt the system and the following error message will appear, in the mean time you can run anti-virus programs to locate the problem.

### **!WARNING!**

**Disk boot sector is to be modified Type "Y" to accept write or "N" to abort write Award Software, Inc.**

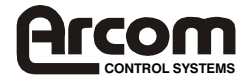

- **Enabled** Activate automatically when the system boots up causing a warning message to appear when anything attempts to access the boot sector or hard disk partition table.
- **Disabled** No warning message to appear when anything attempt to access the boot sector or hard disk partition table.

#### **CPU Internal Cache/External Cache**

These two categories speed up memory access. However, it depends on CPU/chipset design. The default value is Enabled.

**Enabled:** Enabled cache

**Disabled:** Disabled cache

#### **Quick Power On Self Test**

This category speeds up Power On Self Test (POST) after you power on the computer. If it is set to Enable, BIOS will shorten or skip some check items during POST.

**Enabled:** Enable quick POST

**Disabled:** Normal POST

#### **Boot Sequence**

This category determines which drive computer searches first for the hard disk operation system (i.e., DOS).

**A, C, SCSI :** System will first search for floppy disk drive then second search hard disk driver, then SCSI driver.

#### **C, A, SCSI/D, A. SCSI/ E, A, SCSI/F, A, SCSI:**

System will first search for IDE hard disk driver (C: D: or E: or F:) then second search floppy disk driver then SCSI hard disk driver.

- **SCSI, A, C:** System will first search SCSI hard disk driver then second search for floppy disk driver then EDI hard disk driver.
- **CDROM, C, A:** System will first search for the hard disk driver (If the CDROM has a bootable CD title.) and second search hard disk driver then floppy disk driver.
- **CDROM, A:** System will first search for the hard disk driver and second search for CDROM driver (If the CDROM has a bootable CD title,) then search floppy disk driver.
- **LS120, C:** System will first search LS120 disk driver and second search for IDE hard disk driver.

#### **Swap Floppy Drive**

Users can enable this item so that BIOS will see the hardware "Drive A:" as "Drive B:", and hardware "Drive B:" as "Drive A:".

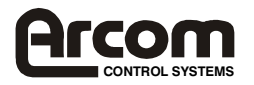

#### **Swap Floppy Drive**

Users can enable this item so that BIOS will see the hardware "Drive A:" as "Drive B:", and hardware "Drive B:" as "Drive A:".

#### **Boot Up Floppy Seek**

During POST, BIOS will determine if the Floppy disk drive installed is 40 or 80 tracks. 360K type is 40 tracks while 720K , 1.2M and 1.4M drive type as they are all 80 tracks.

- **Enabled:** BIOS searches for floppy disk drive to determine if it is 40 or 80 tracks. Note that BIOS can not tell from 720K, 1.2M or 1.4M drive type as they are all 80 tracks.
- **Disable:** BIOS will not search for the type of floppy disk drive by track number. Note that there will not be any warning messages if the drive installed is 360K.

#### **Boot Up NumLock Status**

The default value is On.

- **On:** Keypad is number keys.
- **Off:** Keypad is arrow keys.

#### **Boot Up System Speed**

It selects the default system speed - the speed that system will run at immediately after power up.

**High:** Set the speed high

**Low:** Set the speed low.

#### **Gate A20 Option**

The Gate A20 Option default setting is fast.". This is the optimum setting for this motherboard.

#### **Typematic Rate Setting**

This determines the typematic rate.

- **Enabled:** Enable typematic rate
- **Disabled:** Disable typematic rate

#### **Typematic Rate (Chars/Sec)**

- **6** : 6 characters per second
- **8** : 8 characters per second
- **10** : 10 characters per second
- **12** : 12 characters per second
- **15** : 15 characters per second
- **20** : 20 characters per second
- **24** : 24 characters per second
- **30** : 30 characters per second

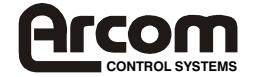

#### **Typematic Delay (Msec)**

When holding the a key, the time between the first and second character will be displayed.

- **250** : 250 msec
- **500** : 500 msec
- **750** : 750 msec
- **1000** : 1000 msec

#### **Security Option**

This category allows you to limit access to the system and Setup, or just to Setup.

- **System:** The system will not boot and access to Setup will be denied if the correct password is not entered at the prompt.
- **Setup:** The system will boot, but access to Setup will be denied if the correct password is not entered at the prompt.

**Note:** To disable security, select PASSWORD SETTING at Main Menu and then you will be asked to enter password. Do not type anything and just press **<Enter>**, it will disable security. Once the security is disabled, the system will boot and you can enter Setup freely.

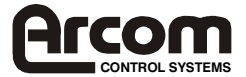

## **Video BIOS Shadow**

It determines whether video BIOS will be copied to RAM, however, it is optional from chipset design. Video shadow will increase the video speed.

**Enabled:** Video shadow is enabled

**Disabled:** Video shadow is disabled

#### **C8000-CBFFF Shadow/DC000-DFFFF Shadow**

These categories determine whether optional ROM will be copied to RAM in 16K byte.

- **Enabled:** Optional shadow is enabled
- **Disabled:** Optional shadow is disabled

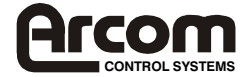

## **Chipset Features Setup**

ROM PCI/ISA BIOS (2A434001) CHIPSET FEATURE SETUP AWARD SOFTWARE, INC

| <b>SDRAM CAS Latency Time</b><br>SDRAM Clock Ratio Div By | $\cdot$ : 3 T<br>: 4 |                                                 |                                                                                                    |
|-----------------------------------------------------------|----------------------|-------------------------------------------------|----------------------------------------------------------------------------------------------------|
| 16-bit I/O Recovery (CLK)<br>8-bit I/O Recovery (CLK)     | : 5<br>:5            |                                                 |                                                                                                    |
| <b>USB Controller</b>                                     | : Disabled           |                                                 |                                                                                                    |
|                                                           |                      |                                                 |                                                                                                    |
|                                                           |                      | Esc: Quit<br>F1: Help<br>F5: Old Values         | $\leftarrow \uparrow \downarrow \rightarrow$ : Selection Item<br>PU/PD/+/-: Modify<br>(Shift) F2 : Colour |
|                                                           |                      | F6: Load BIOS Default<br>F7: Load Setup Default |                                                                                                    |

This setup menu is optimized for this board.

#### **USB Controller**

Set USB Controller to "Enabled" if you want to use any USB devices.

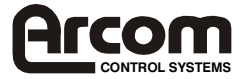

## **Power Management**

#### ROM PCI/ISA BIOS (2A434001) POWER MANAGEMENT SETUP AWARD SOFTWARE, INC.

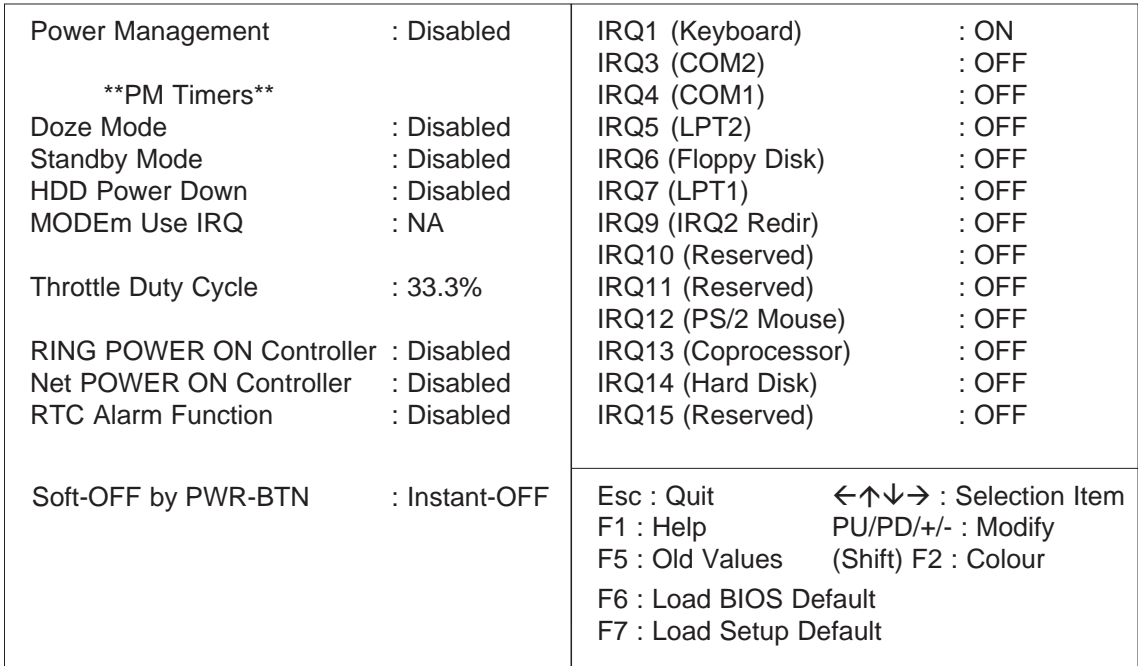

This category determines the power consumption for the system after selecting below items. Default value is Disabled. The following pages tell you the options for each item & describe the meaning of each options.

#### **Note:**

Suspend function doesn't work if the Power Management item is set to disabled. Please enable the Power Management item before you can run the suspend mode.

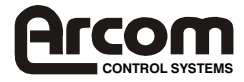

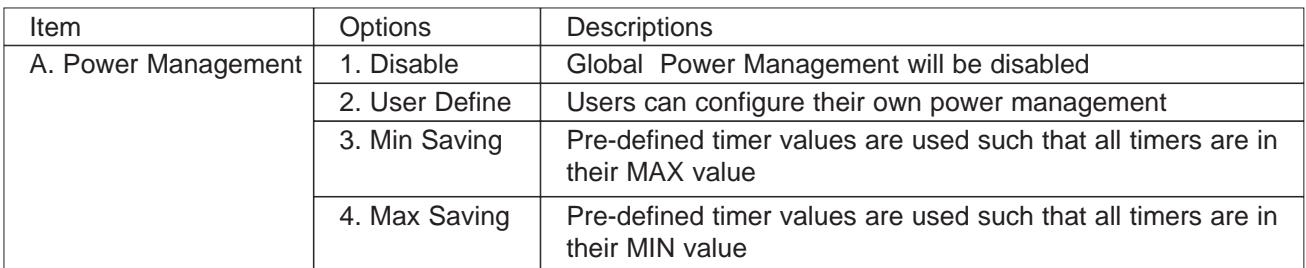

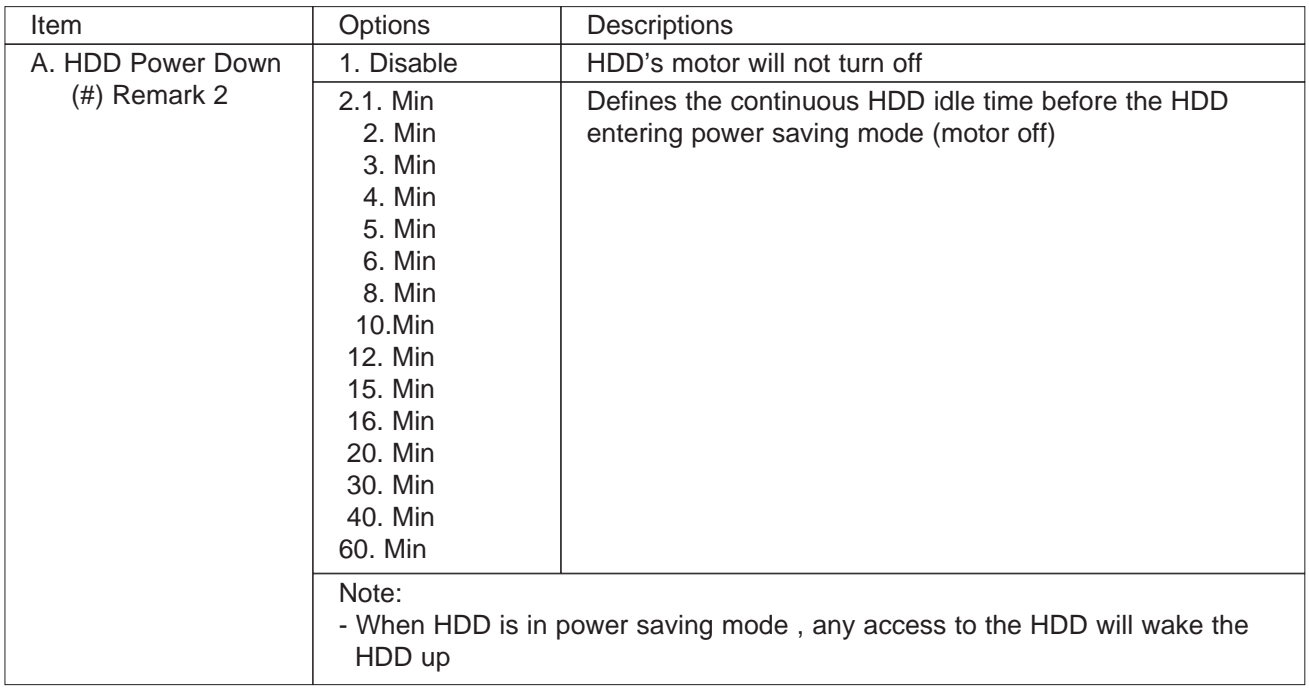

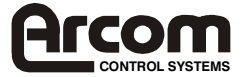

## **PNP / PCI Configuration Setup**

ROM PCI / ISA BIOS (2A434001) PNP / PCI CONFIGURATION AWARD SOFTWARE, INC.

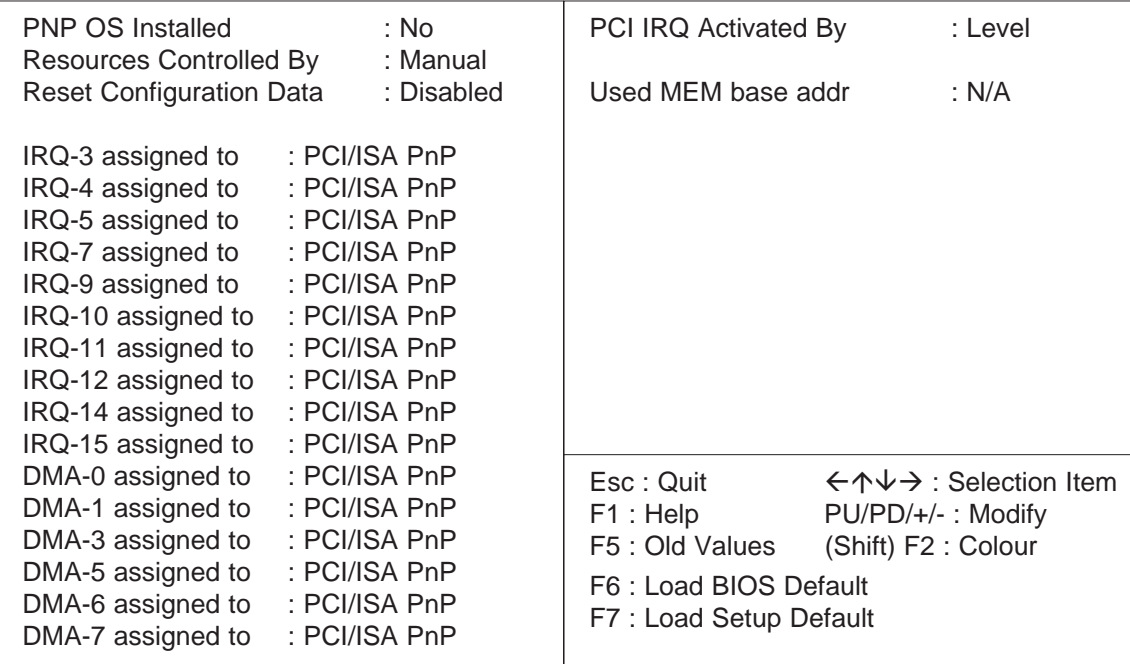

This category determines the IRQ resources for the system. You can select the items according your system environment. Default value is "Resources Controlled By Auto".

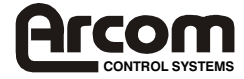

## **INTEGRATED PERIPHERALS**

#### ROM PC/ISA BIOS (2A434001) INTEGRATED PERIPHERALS AWARD SOFTWARE, INC.

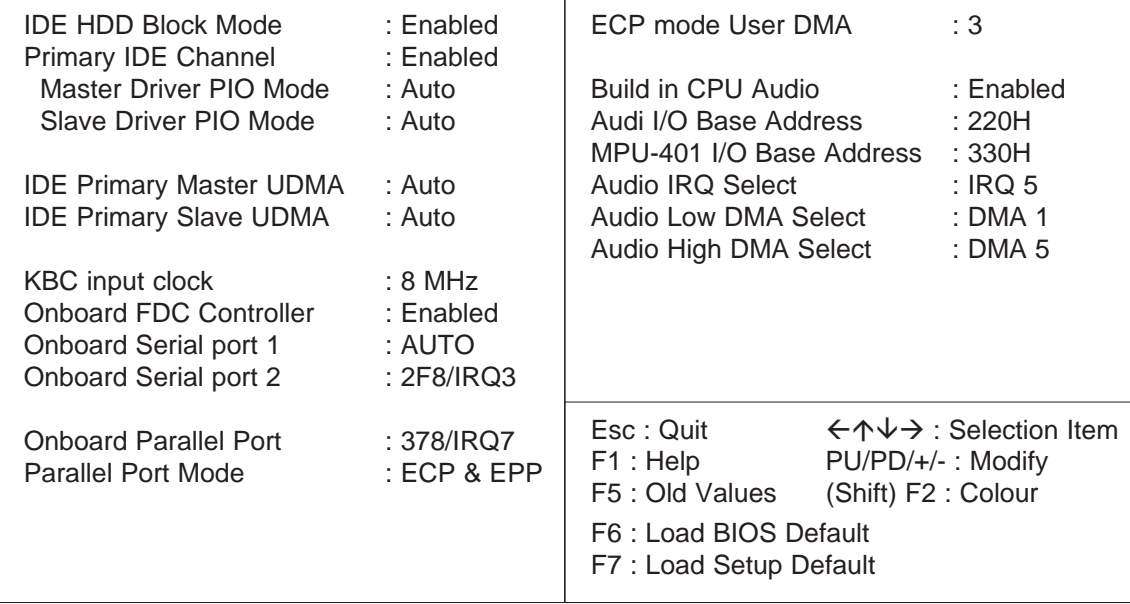

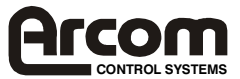

## **Load BIOS Default**

#### Load BIOS Default (Y/N) ?N

When you access "Load BIOS Default", the following message appears:

The BIOS Default values are the "worst case" default, and are the most stable values for the system. Use them if the system is performing erratically due to hardware problems. To load the BIOS Default values, press <Y> then <Enter>.

## **Load Setup Default**

Load Setup Default (Y/N) ?N

When you access "Load Setup Default", you are shown the following message:

The Setup Default values represent the "best case" default, and should provided optimum system performance. To load the Setup Default values, press <Y> then <Enter>.

## **Supervisor / User Password Setting**

ENTER PASSWORD

When you select this function, the following message will appear at the centre of the screen to assist you in creating a password.

Type the password, up to eight characters, and press <Enter>. The password typed now will clear any previously entered password from CMOS memory. You will be asked to confirm the password. Type the password again and press <Enter>. You may also press <Esc> to about the selection and not enter a password.

If you select System at Security Option of BIOS Features Setup Menu, you will be prompted for the password everytime the system is rebooted or anytime you try to enter Setup. If you select Setup at Security Option of BIOS Features Setup Menu, you will be prompted only when you try to enter Setup.

## **IDE HDD Auto Detection**

This feature allows you to check all the informations on your hard disk formation. When you access "IDE HDD Auto Detection", the system executes auto detection.

At the prompt, it represents all the informations on your HDD, and you are asked:

#### **Do you accept this drive C: (Y/N)?**

- 1 If you accept the test result, press [Y] then [Enter] and the result is saved, then the system continues to detect another HDD.
- 2 If not, press [N] then [Enter] and the system continues to detect another HDD.

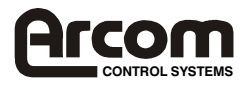

## **Software Support**

The development kit contains a support CD-ROM that incorporates reference material and software utilities which can be used to support the SBC-MediaGX. The following sections describe the software support and provide guidelines for using the drivers supplied on the CD.

## **Datalight ROM-DOS 6.22**

The SBC-MediaGX board is supplied with a license for Datalights ROM-DOS 6.22 operating system. If the board has been supplied with flash memory then this operating system will be pre-installed on the flash drive. The support CD-ROM can be used to generate a bootable ROM-DOS floppy disk for non flash systems to enable users to configure a hard disk drive if required.

ROM-DOS is a Microsoft MS-DOS 'workalike' operating system which has been specifically designed for embedded systems. The system and command files are physically much smaller, but still provide full compatibility to allow standard DOS applications to run without modification. ROM-DOS supports all the standard utility files like SYS, PRINT, MODE, FDISK, FORMAT etc. These files are supplied on the support CD-ROM and can be used as required.

A full user manual for ROM-DOS is also supplied on the CD which provides detailed information on the operating system and supported interrupts and features.

## **Datalight FlashFX Flash Filing System**

The flash memory incorporated onto the SBC-MediaGX is configured as a silicon read/write disk drive. This disk is supported using Datalights FlashFX software. This software is designed to enable the disk to be accessed using standard DOS routines. The FlashFX software is installed during the POST process as a BIOS extension. This enables the flash disk to be used as a boot disk. This will be the default boot device if a hard disk drive is not present in the system. When shipped the flash memory will be formatted and configured as a ROM-DOS system disk.

The FlashFX software has been designed to incorporated wear levelling algorithms. The wear levelling ensures that the flash memory is used evenly and that no one sector is continually being written to. This enables the write performance of the flash device to be maximised.

The support CD-ROM contains utilities which can be used to ensure that the flash disk is configured correctly (See the README file in the FlashFX section of the support CD-ROM). If the flash disk gets corrupted for any reason these utilities can be used to reformat the flash. The 'Bootdisk' provides an automatic mechanism for reformatting the flash memory and copying the ROM-DOS operating system.

## **AWDFLASH Utility**

The AWDFLASH utility provides users with the ability to update the BIOS used on the board. This may be required if you experience any incompatibilities with the BIOS and a later version is available. The main reason for using this utility however is to allow the VGA BIOS to be configured for your particular choice of Flat panel display.

The VGA BIOS has been incorporated into the system BIOS flash device. The VGA BIOS is configured for a particular mode of operation and if this does not match your requirements the BIOS must be modified. The support CD-ROM contains pre-built BIOS images for flat panel displays that have been configured by Arcom Control Systems. The CD also contains connection details for each panel (Refer to the README file on the CD for the latest list of flat panel displays).

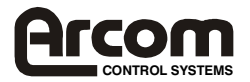

Each BIOS image is 256K bytes and contains the complete BIOS code. The AWDFLASH utility can be invoked from the DOS command line and should be supplied with the BIOS image file name required i.e. AWDFLASH BIOS1.BIN. The program will automatically load the file and prompt you to confirm that you want to reprogram the BIOS ROM. Once the device has been reprogrammed you should press F1 to reboot the system.

**Note:-** During this process it is important that you do not switch off the board as this may cause the BIOS ROM to be corrupted and this will stop the board from operating.

## **Bootdisk**

The CD-ROM contains a ROM-DOS bootdisk image. The image is stored in the BOOTDISK directory and can be loaded onto a blank floppy disk using the FLWRITE utility which is stored in this directory (Refer to the README file for the latest information). The floppy disk image is compatible with a 1.44MB floppy disk.

The bootdisk can be used to load the ROM-DOS operating system from a floppy disk drive. A menu is provided once the board has started to boot to allow you to perform some pre-defined operations. These include booting ROM-DOS, reprogramming the BIOS using AWDFLASH, installing the flash BIOS extension, reformatting the flash disk and copying the system files to the flash disk. Once the appropriate selection has been made the software will perform the operation automatically.

## **Operating System Drivers**

The support CD contains drivers for the Intel/Chips and technologies 69000 VGA controller, Realtek Ethernet controller, Cyrix/National XpressAUDIO device and Bus Mastering IDE controller. The next three sections provide details for installing these drivers for Windows 95/98 and NT 4.0. The CD also contains drivers for some other operating systems and users should refer to the documentation on the CD for more details.

**Note:-** D:\ is used in the following sections to represent the CD-ROM drive. Replace with the appropriate letter for your system.

#### **Windows 95 Driver Support**

Install Windows 95 as detailed in the Windows documentation. When prompted do not select a network adapter, sound or video card driver. Once the operating system has completed installation follow the steps detailed below to install each driver:

#### **Installing Cyrix MediaGX drivers**

Using the Run command on the Start menu select the following file from the support CD-ROM

D:\Windows9x\Cyrix MediaGX Certified Win9x Drivers 4.0

The program will automatically prompt you for input and you will be requested for the Windows 95 CD when required. For the driver to be recognised correctly you must restart Windows after installation.

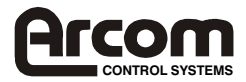

#### **Installing the Chips HiQ 69000 Video driver**

Using the Run command on the Start menu select the following file from the support CD-ROM

#### D:\Windows9x\95 Display 5.0.0\w95500

Follow the prompts and restart Windows to enable the driver.

The driver detailed above is the standard Windows 95 driver an alternative driver which provides support for multiple orientations i.e. Portrait mode is also available. To use this driver:-

- 1. Select Windows 95 display properties from the system icon in 'Control Panel'.
- 2. Select 'Settings' -> ' Advanced'.
- 3. Click on Adapter type 'Change' and select 'Have disk'.
- 4. Enter the path D:\Windows9x\95 Portrait Display Beta 2.44.
- 5. Load the chips95.inf file.
- 6. Choose NOT to keep all files which are newer than those being installed.
- 7. Restart Windows

#### **Installing Realtek Ethernet drivers**

Choose PCI Ethernet Controller from the system icon in 'Control Panel'. Select properties and driver. Select update driver. When the driver is not detected select 'Other location' insert the support CD in the drive and enter:-

#### D:\Ethernet\Win95

When prompted for the RealTek disk enter

D:\Ethernet\Win95

The Windows 95 installation CD may be required to complete installation.

The USB support in Windows 95 is first-generation and the drivers suffer from various limitations. Microsoft recommends only using Windows 98 and Windows 2000 if USB support is required. Most USB peripherals are only supplied with drivers for these operating systems.

#### **Windows 95 USB Support Windows 98 Driver Support**

Before installing Windows 98 power up the board and enter Setup using the <DEL> key. In the 'BIOS Features' screen set boot sequence to CD-ROM, C, A and in the 'Chipset Features' screen enable USB support if required. Exit Setup and save changes.

Insert the Windows 98 CD into the drive and reboot the system.

A prompt will appear to enable you to start installing Windows 98. Complete installation as described in the Windows 98 user manual. After installation the following drivers can be installed.

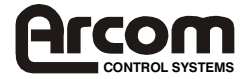
#### **Installing Cyrix MediaGX drivers**

Using the Run command on the Start menu select the following file from the support CD-ROM

D:\Windows9x\Cyrix MediaGX Certified Win9x Drivers 4.0

You will be prompted for the Windows 98 CD when required.

If you are asked to insert the disk labelled 'XpressAUDIO™ driver disk' insert the support CD and supply the path:-

D:\Windows\Audio 5.05.00.1005

#### **Installing the Chips HiQ 69000 Video driver**

Restart Windows when prompted. The XpressAUDIO and PCI Bridge will be detected when the operating system loads.

Using the Run command on the Start menu select the following file from the support CD-ROM

D:\Windows9x\98 Display 6.0.0\w98600

Restart Windows when prompted to ensure the driver is detected.

#### **Installing RealTek Ethernet Drivers**

Choose PCI Ethernet Controller from the system icon in 'Control Panel'. Select 'Properties General' and select 'Reinstall Driver'. Select 'Search for a driver from specified location' and specify:-

D:\Ethernet\Win98

When prompted for the location of the .CAB file enter

D:\Ethernet\Win98

The Windows 98 installation CD may be required to complete installation. Restart Windows 98 when prompted.

### **Windows NT4.0 Driver Support**

Before installing Windows NT 4.0 power up the board and enter Setup using the <DEL> key. In the 'BIOS Features' screen set boot sequence to CDROM, C, A .Exit Setup and save changes.

Insert the Windows NT 4.0 CD into the drive and reboot the system.

The CD-ROM will be detected as

IDE CD-ROM (ATAPI 1.2)/PCI IDE Controller

You do not need to select any additional SCSI adapters, CD-ROM drives or special disk controllers.

Install NT 4.0 on an NTFS partition. When prompted ,select 'Do not connect this computer to a network at this time' and leave the video controller configured as standard VGA. If you would like to install Windows NT 4.0 Service pack 4. Select the following file form the support CD-ROM once NT 4.0 has completed installation.

D\NT4SP4\SP4I386.EXE

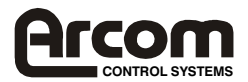

#### **Installing Cyrix Audio drivers**

Insert support CD-ROM in drive and from the Start menu select 'Control Panel' ->'Multimedia' and 'Devices'. Select 'Audio' and then 'Add' followed by 'Unlisted or Updated Driver'. Enter the following path:-

D:\Windows NT4\Audio 1.0

Select the 'XpressAUDIO™ Driver'. This driver does not autodetect the hardware, therefore the I/O, IRQ and DMA settings must be identical to those specific in the BIOS Setup screen. Default values are

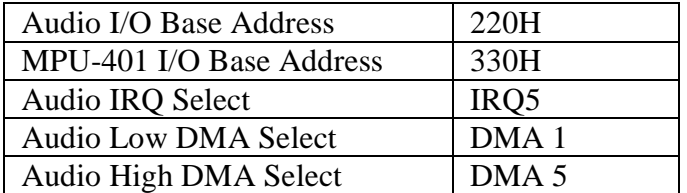

#### **Installing Chips HiQ 69000 Video Drivers**

Insert support CD-ROM in drive and from the Start menu select 'Control Panel' then select 'Display'->'Settings'->'Display Type' and 'Change'. Select 'Have Disk' and enter the following path:-

D:\Windows NT4\Display 1.2.9

Select the OEMSETUP>INF file, this will start installation of the Chips 69000 Video drivers. When prompted restart Windows NT.

#### **Install RealTek Ethernet Drivers**

Create a new directory on your NT drive (i.e. C:\Ethernet)and copy the contents of the following directory on the support CD-ROM:-

D:\Ethernet\Winnt\\*.\*

From the Start menu select 'Control Panel' and 'Network'. Select 'Wired to the Network', choose 'Select from List' and 'Have Disk'.

Enter the path of your new directory.

Select 'The RTL8139 Fast Ethernet Adapter'. Select the protocols you require. When prompted insert the Windows NT installation CD-ROM into the drive. Complete installation as described in the Windows NT documentation.

#### **Other Software Support**

The support CD-ROM also contains the following material:-

- 1. Microsoft Internet Explorer 5.0
- 2. Mitsumi Mouse Driver (For DOS)
- 3. Adobe Acrobat Reader 3.0
- 4. Example source code for:
	- i) General purpose I/O.
	- ii) LM75 Temperature monitor.
	- iii) RS485/422 Serial Communications.
	- iv) Touchscreen Controller.

Please refer to the documentation on the CD-ROM for the latest information.

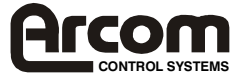

### **Hardware Support Information**

As the SBC-MediaGX is a fully compatible PC/AT processor board any standard PC reference guide will provide information on hardware aspects of the board. The following material has been included on the support CD-ROM as it relates to specific features of the board which may not be available from other sources. This information is stored in the REFERENCE directory:-

- 1. National /Cyrix MediaGX data sheet.
- 2. National / Cyrix CX5530 data sheet.
- 3. Intel/Chips and Technologies 69000 data sheet, OEM reference guide and application notes
- 4. National Semiconductor NS97317 Super I/O controller data Sheet
- 5. National Semiconductor LM4548 AC97 Audio CODEC data sheet.
- 6. National Semiconductor LM75 data sheet.
- 7. RealTek RTL8139A data sheet.
- 8. Intel Strata Flash Data Sheet.
- 9. PC/104 Specification.
- 10. PC/104-Plus Specification.
- 11. EBX Specification.

If you are trying to locate information on a specific function which is not included above then refer to Appendix E which contains references to some relevant internet sites.

Please refer to the documentation on the CD-ROM for the latest information.

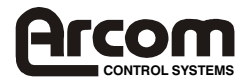

## **Detailed Hardware Description**

The following section provides a detailed description of the functions provided by the SBC-MediaGX. This information may be required during development once you have started adding extra peripherals or are starting to use some of the embedded features.

### **Processor**

The National/Cyrix MediaGX processor is an MMX-Enhanced Pentium class processor. It has been designed to provide a low power, low cost fully integrated PC/AT compatible system . The MediaGX is a 64-bit x86 compatible device and has 16K L1 write-back cache integrated into the processor. The device also contains an integrated floating point unit. A 233MHz part is used on the SBC-MediaGX, this part is supplied with a 33MHz clock signal and multiplied within the device.

The processor has two supply rails the core is powered from a +2.9V source and the I/O is powered from +3.3V. These voltages are generated on the SBC-MediaGX from the main +5V supply input.

Along with the CX5530 I/O companion chip the MediaGX provides a Synchronous DRAM controller, VGA Video Controller, PCI 2.1 compatible bus controller, 32-bit IDE controller, SoundBlaster compatible audio device, PCI-ISA bus bridge, standard ISA bus motherboard peripherals and a dual USB controller.

The MediaGX processor is packaged in a standard Socket 7 compatible Pin Grid Array, but is not pin-pin compatible with any other Socket 7 device. Therefore this board will not support any other processor from an alternative manufacturer. The board will always be supplied with a processor and heatsink fitted to the board, and will be configured for the correct clock multiplier and voltage settings.

The MediaGX processor is a low power device, a passive heatsink has been used to support this device on the SBC-MediaGX. This heatsink provides the correct cooling to enable the processor to operate at ambient temperatures up to 60ºC.

### **Memory**

The SBC-MediaGX supports three types of memory device, the system memory that is provided by a Synchronous DRAM module, the BIOS EPROM and the Flash EPROM array.

#### **Synchronous DRAM Interface**

A single 168-pin Dual-In-Line Memory Module (DIMM) socket is used to support up to 128M bytes of synchronous DRAM. This interface is designed to support 16MB, 32MB 64MB or 128MB modules which are 3.3V compatible and meet the PC100 timing specification. The DIMM socket is designed to ensure that only the correct type of memory is installed.

The Award BIOS will automatically detect the amount of memory inserted into this socket during the power up process and set the appropriate registers correctly with the MediaGX processor. The BIOS can also be configured to perform an exhaustive test on this memory during the POST process to ensure it is functioning correctly. This will cause the boot time to be increased and may be disabled if this is important.

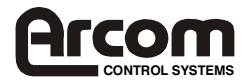

#### **BIOS EPROM**

A 256K byte Flash EPROM device is used to store the BIOS code. This device can be reprogrammed in suit using the AWDFLASH utility supplied on the support CD-ROM (See the 'Software Support' section for details). The BIOS stored in this device is compressed to save space and is uncompressed during the power up process. The system BIOS is copied into shadow RAM between 0E0000H and 0FFFFFH, and the VGA BIOS is copied to 0C0000H.

The flash device is a +5V only device and there are no link settings required to enable programming.

#### **Flash Memory/Silicon Disk**

The SBC-MediaGX board supports up to 16Mbytes of flash memory. This memory is configured to be a read/write silicon disk drive. The Datalight FlashFX flash filling system will automatically be loaded during the POST routine to enable the flash drive to be accessed. The flash drive uses a 16K memory window at 0DC000-0DFFFF to access the devices and two I/O address locations are used to select the appropriate flash area. The I/O registers are shown below for information, under normal circumstances the FlashFX driver should be used to access this memory. The FLASH status LED will illuminate whenever the Flash drive is accessed.

#### **258H I/O Write**

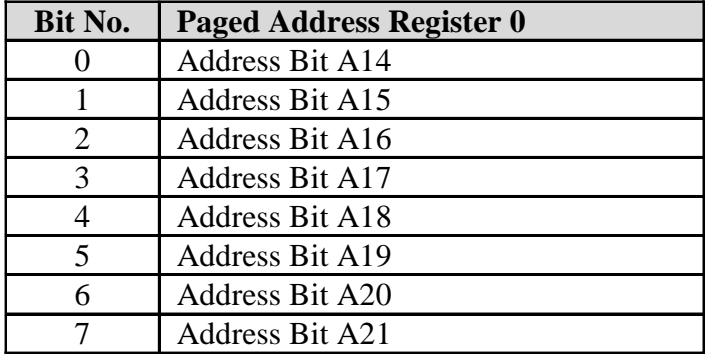

#### **259H I/O Write**

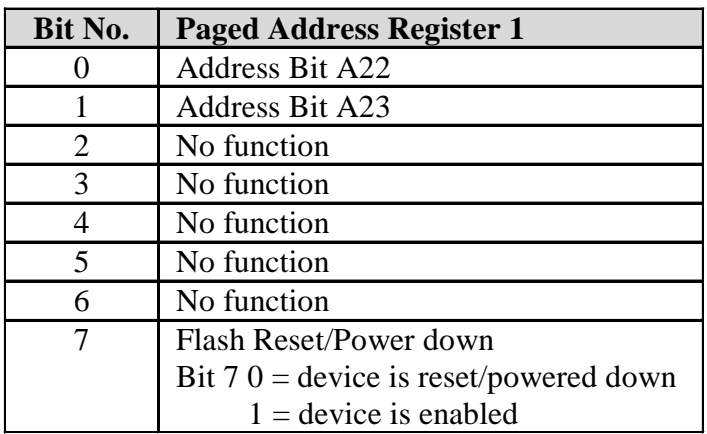

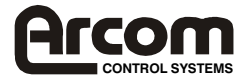

#### **259H I/O Read**

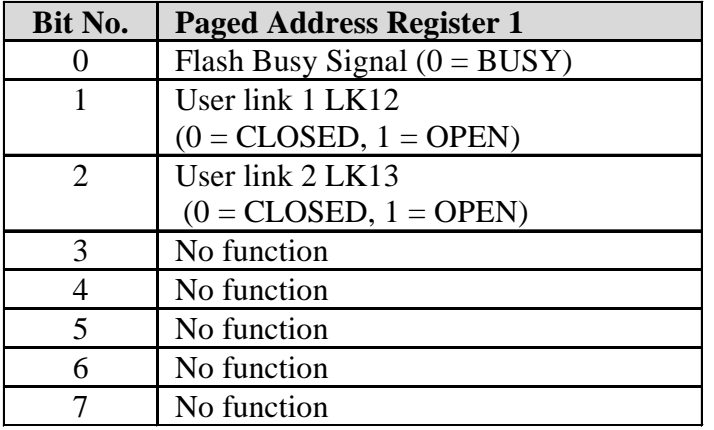

These two registers will be reset to 00h (write) on power up/reset. This ensures that the Register 1 Bit 7 is 0, i.e. Flash is disabled and write protected.

#### **Memory Map**

The following table shows the memory map for the SBC-MediaGX.

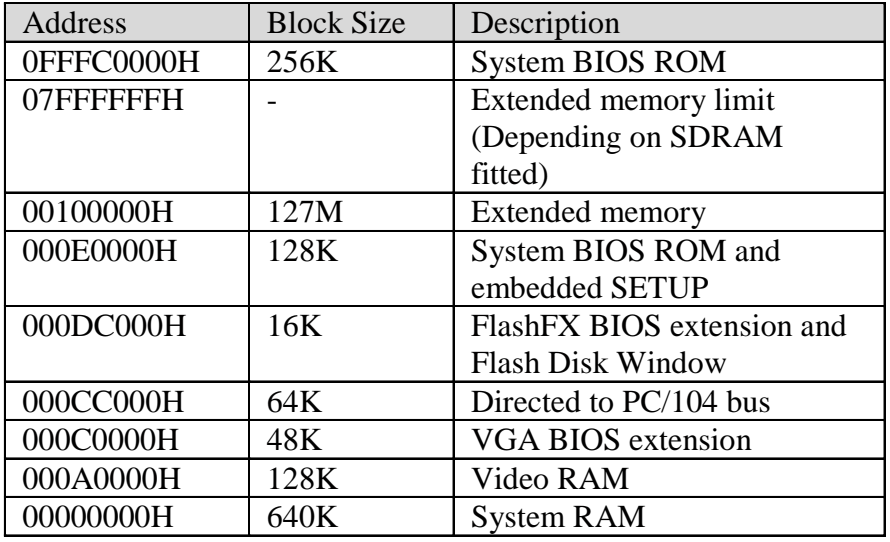

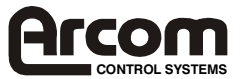

### **I/O Map**

The PC/AT I/O address map is limited to 1K addresses. This is because only the lower ten address lines were originally used to decode I/O devices. The remaining lines were treated as undefined. Therefore the usable address range is from 0-3FFH, above this range devices are imaged and will be accessed throughout the entire 64K I/O address range of the processor.

The following table shows the I/O address mapping for the SBC-MediaGX. If expansion boards are added via the PC/104 interface you should ensure that they are configured to be at a free address location. Otherwise they will not function correctly and may even cause the SBC-MediaGX board to stop operating.

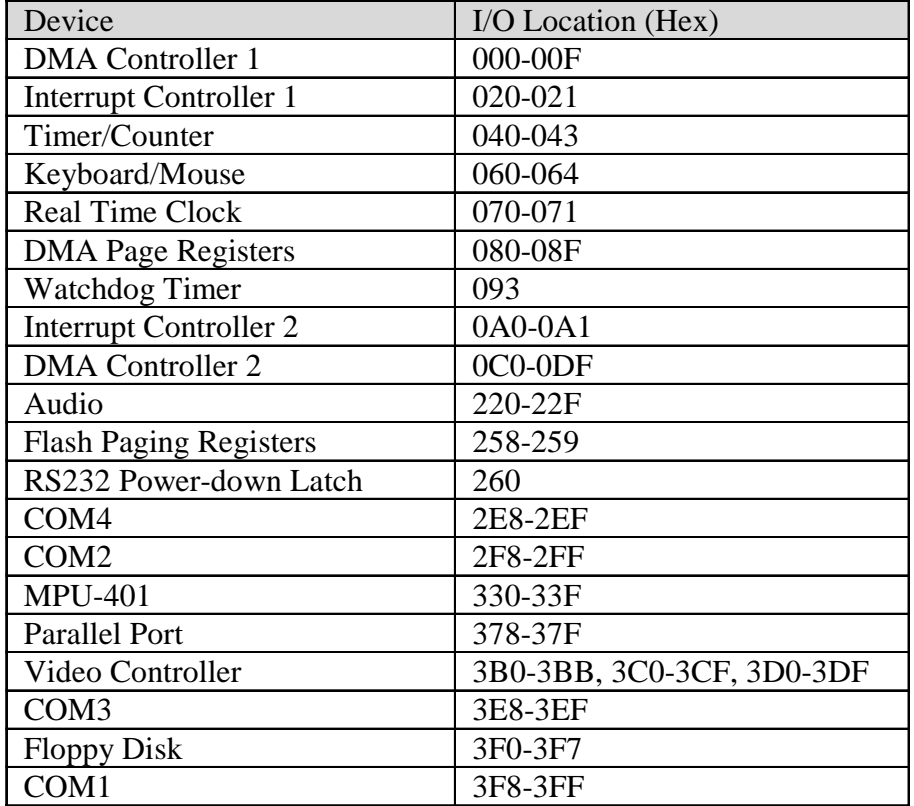

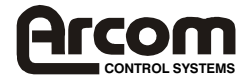

### **Graphics Controller**

An Intel/Chips and Technologies 69000 HiQVideo graphics controller is integrated onto the SBC-MediaGX. This device is used to provide a high performance flat panel/CRT video controller.

The flat panel display output can be used to support monochrome single scan STN, dual scan STN, TFT, EL and Plasma displays. The TFT output can be used to support up to 36 bit displays.

The 69000 contains 2M bytes of synchronous DRAM included within the device. This memory is used to support the standard VGA frame buffer and can be used to provided an extra buffer when driving a dual scan panel to synchronise the display data.

The following table shows the video resolutions supported by the 69000 with the corresponding number of bits per pixel.

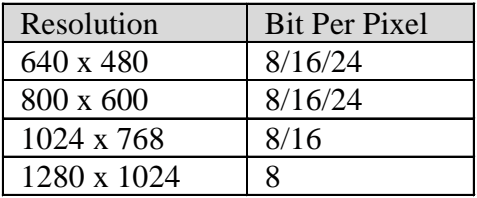

The flat panel and CRT interface signals are routed to two separate connectors, both displays can be driven simultaneously. The ability to drive both displays is dependant on the particular timing parameters of the flat panel display. It is not always possible to select appropriate clock rates to achieve an output on the CRT and flat panel displays.

The CRT output signals are routed to a 16-way 0.1" boxed header PL21. These signals will normally be connected directly to a VGA compatible CRT monitor. A suitable cable is provided as part of the SBC-MediaGX development kit. The following table shows the connection details for this cable. The CRT signals may be affected by noise and therefore this cable should be keep as short as possible and should be routed away from other signals to stop any crosstalk.

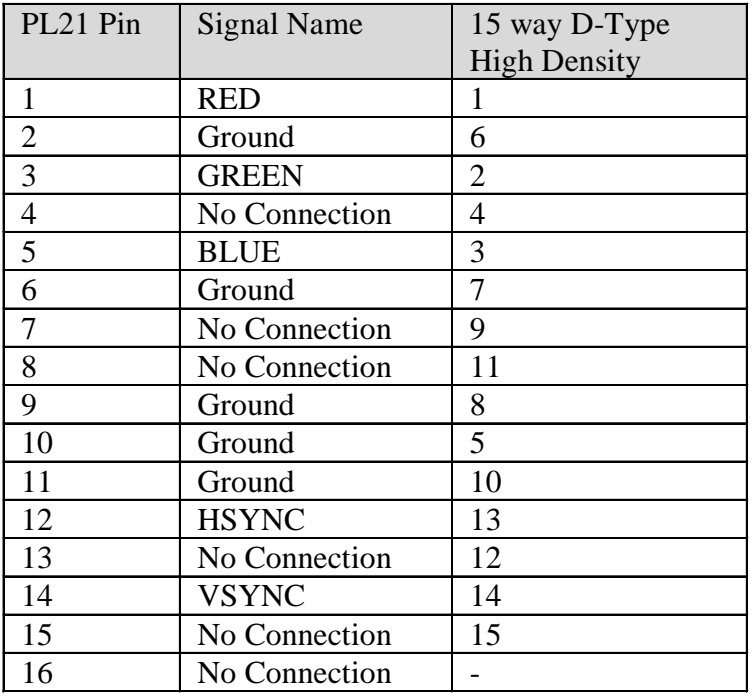

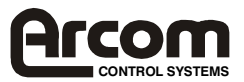

The flat panel signals are routed to a 68 way Thomas & Betts SYSTEM311 high-density connector (PL28). These signals provide the flat panel data and control signals. The flat panel interface can be configured to drive various types of panel. Each interface redefines the function of the panel data lines.

The following table provides a cross reference between the flat panel output signals and their function when configured for different displays.

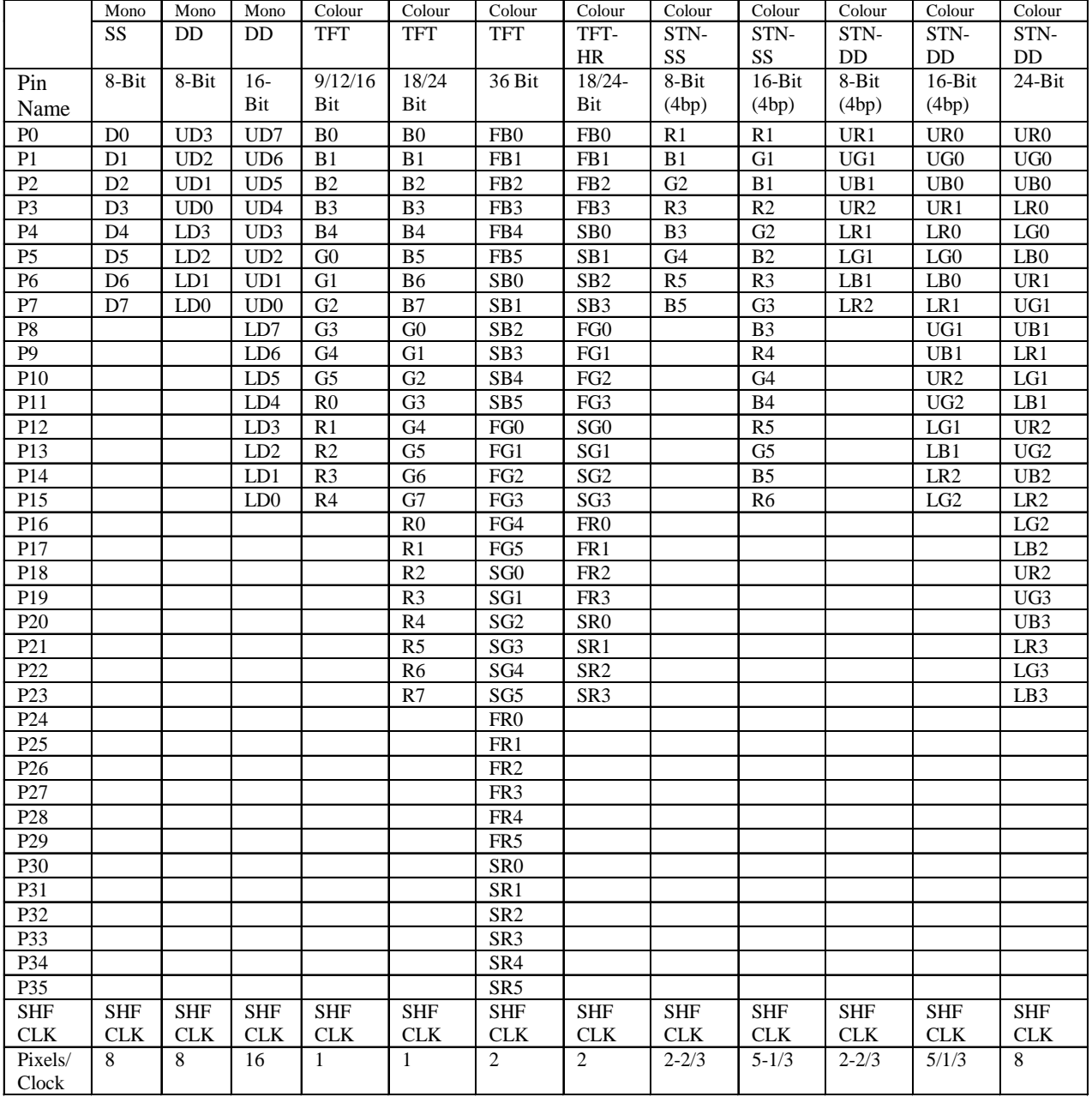

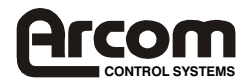

The display signals are +3.3V compatible and may be used to drive +5V panels, the input threshold level on the display should be verified to ensure it is compatible. If the display needs higher level signals then the panel data may be buffered off board by +3.3V to +5V translators.

The SBC-MediaGX contains power control circuitry for the flat panel and backlight controller supplies. The flat panel can be supplied with a switched +3.3V or 5V supply depending on the position of LK11, and the backlight controller can be supplied with either +5V or +12V depending on the position of LK10 (See the 'link' section for details).

The supply voltages are controlled by the 69000 during power up/down, to ensure that the panel is not damaged due to the input signals being incorrectly configured. The backlight can also be switched ON/OFF during normal operation to preserve the life of the tube.

The flat panel signals are configured by the VGA BIOS during the power up process. The default BIOS is designed to drive the 6.5" NEC TFT panel that is supplied as part of the flat panel development kit. If you are using a different type of panel then the BIOS will need to be modified to configure the device correctly. The support CD-ROM contains BIOS image files for flat panel displays that have been tested by Arcom Control Systems. These images can be programmed into the BIOS EPROM using the AWDFLASH utility (See the 'Software Support' section for details). The CD-ROM also contains connection information for each of these displays.

If the display you wish to use in your application is not listed on the CD-ROM, then contact Arcom Control Systems technical support at support@arcom.co.uk as the list of displays is continually updated.

The support CD-ROM contains drivers for Windows 3.11, Windows 95, Windows 98 and Windows NT 4.0. Other drivers may be available from the Intel internet site at www.intel.com. The drivers supplied can be used to support standard video orientation as well as portrait mode for some operating systems.

### **Interrupt Assignments**

The SBC-MediaGX233 contains two 8259 interrupt controllers, which are cascaded in the standard PC/AT compatible format. The table below shows the IRQ routing of the on-board devices.

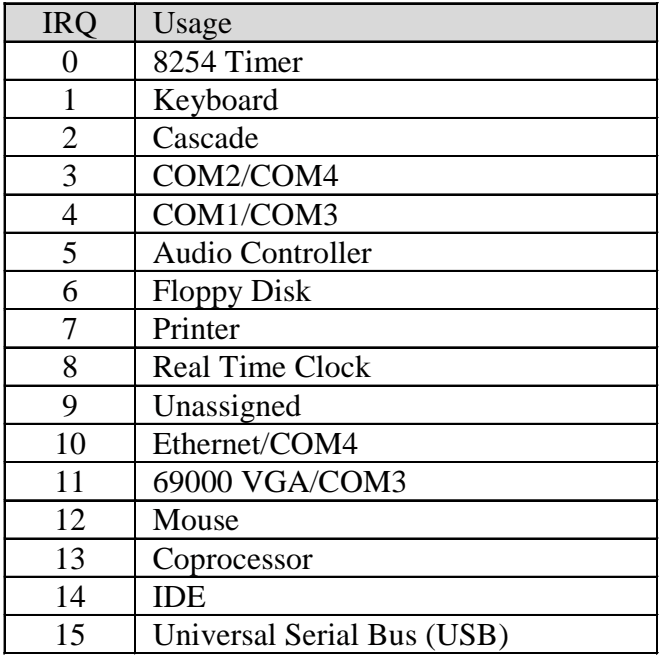

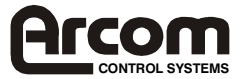

These IRQ signals are routed to the PC/104 interface as well as the onboard devices. PC/104 boards can only use these signals if they are unassigned or the onboard device is disabled. Some of the interrupt lines are connected to PCI devices on board these are the Ethernet controller, VGA controller and USB device. During the Plug and Play BIOS configuration these devices are configured to use an available IRQ line. The table shows the default IRQ routing for these devices. If the devices are disabled or an adapter card is plugged into the PC/104- Plus interface which requires an interrupt this routing may change.

Before using these interrupts check that the appropriate line is not already configured for another device. If you need to free up a particular interrupt it may be possible by setting the 'PNP/PCI Configuration' in the BIOS setup screen. If an interrupt line is selected to support 'Legacy ISA mode' it will not be used by the Plug and Play BIOS and will remain free for ISA bus use. This will normally only apply to IRQ lines that are greater than IRQ9 as the lower order interrupts are already assigned to ISA bus devices.

Care should be taken when configuring these interrupts as you may find that particular combinations do not provide a working solution. This may be due to two or more PCI devices being routed to the same IRQ line. Although this is allowable in the PCI specification, not all device drivers provide the ability to share the interrupts.

### **DMA Controller**

There are two 8237 DMA controllers on the SBC-MediaGX. These controllers are cascaded in a standard PC/AT style. DMA channels 0-3 are used to support 8-bit devices and DMA channels 4-7 support 16-bit devices. DMA channel 4 is used to provide cascading between the two controllers and therefore is unavailable for use. The table below shows the default assignment for the DMA channels on the SBC-MediaGX.

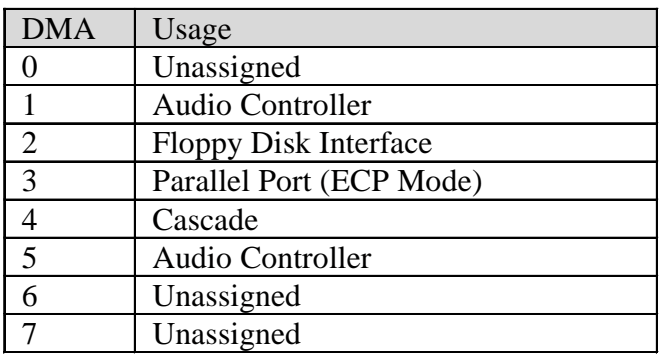

The DMA signals are routed to the PC/104 interface as well as the onboard devices. They may only be used if they are unassigned or the onboard peripheral is disabled.

### **IDE Interface**

The SBC-MediaGX has a single Integrated Drive Electronics (IDE) controller that supports up to two hard disk drives. The disk drives are connected via a 1:1 40-way ribbon cable using PL22. One drive must be configured as a 'MASTER' and the other drive as a 'SLAVE'. An IDE compatible CD-ROM drive can also be used and should be configured as the 'SLAVE' device.

The BIOS will automatically detect which devices are connected via this interface and configure the controller correctly. The BIOS can be configured to make either the hard disk drive or CD-ROM the default boot device.

If a hard disk drive is attached to this interface the default configuration will cause the drive to be used as the standard boot device and the flash disk if present will become the next available drive.

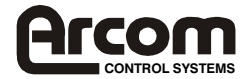

The IDE controller is a 32-bit PCI device and supports Ultra DMA/33 mode of operation. The IDE controller also supports Bus Mastering mode and a suitable driver is supplied on the support CD-ROM. The 32-bit interface provides a much faster access speed than the original ISA style interface.

### **Floppy Disk Controller**

The floppy disk interface is designed to support up to two standard floppy disk drives. Connections are made via a 34-way 0.1" boxed header PL18 (See Appendix A for pin assignment details). All standard capacities including 360KB, 720KB, 1.2MB,1.44MB and 2.88MB are supported. The BIOS must be configured appropriately for the desired format using the Setup program. The default BIOS configuration supports a single 1.44MB floppy disk drive configured as DRIVE A: and if this drive contains a bootable floppy when the board is powered up it will be used as the default boot device. If no drive is present the BIOS will continue to operate correctly.

The floppy disk drive cable should have three connectors, two which are connected directly 1:1 and one which has pins 10-16 twisted. If only one drive is required it should be connected via the twisted cable and the drive should be setup to use drive select 1. If two drives are required the second drive should also be configured for drive 1 but should be connected via the straight connector. This connection does not provide power and therefore a separate cable from the main supply should be used.

The floppy disk interface is decoded in I/O address space at 3F0-3F7H and uses IRQ6 and DMA channel 2.

### **Real Time Clock (RTC)**

The Real Time Clock (RTC) is fully compatible with the PC/AT standard clock device. The date and time functions are stored in the real time clock when the main power is removed if the battery backup supply is enabled (See LK3 description). As well as providing time and date information the Real Time Clock is used to store the BIOS settings. The RTC is decoded in I/O address space at 70-71H and is connected to IRQ8. The RTC registers are accessed via an indexed addressing mechanism. I/O location 70 is used to select the appropriate register and 71H is used to access the data.

The maximum rated current for the RTC is 2uA and the battery backup supply is provided by a Lithium coin cell with a capacity of 180mA. This battery will provide sufficient support for at least 10 years. The battery is disabled during shipment to prolong the useful life. If the board is going to be placed out of service for long periods of time then the battery should also be disabled. If the main supply is present on the board the battery automatically gets disconnected from the RTC circuitry.

The accuracy of the RTC is based on the operation of the 32.768KHz watch crystal. This will provide an accuracy of  $\pm$  1 minute per month if the board is in an ambient environment of +25<sup>º</sup> C. When the board is operated outside this temperature then the accuracy may be degraded.

### **Keyboard/Mouse Controller**

An 8042 compatible keyboard controller provides support for a standard PC/AT keyboard and mouse. Both interfaces use a 6-pin mini-DIN style connector, the keyboard is connected via PL7 and mouse via PL9. The keyboard controller is decoded at I/O address location 60-64H and uses IRQ1 for keyboard and IRQ12 for mouse support. Power for the keyboard and mouse is sourced form the +5V supply and a resettle fuse protects the board if either interface is short circuited.

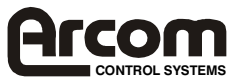

The development kit is supplied with a PS/2 to AT adapter cable that can be used to convert between the mini-DIN connector and the standard AT style connector. The development kit also contains a PS/2 mouse that will plug directly into PL9.

The Award BIOS will automatically detect the presence of the keyboard and mouse and provide support. If these devices are not plugged in the BIOS will continue to operate correctly.

### **Ethernet Controller**

A RealTek RTL8139A Ethernet controller provides 10/100-BASETX interface. This is a 32-bit PCI device that is configured by the Plug and Play BIOS during power ON. The device provides compliance with IEEE802.3u 100BASE-T specification and IEEE 802.3x Full Duplex Flow Control.. A 93C46 EEPROM is used to store configuration data and ID information.

An 8-way RJ45 connector is used to provide signals (See Appendix A for pin assignment details).

A second connector PL6 also provides users with status signals that are designed to drive LED's. The status lines provide TX, RX and LINK status. The output lines sink current when switched ON therefore the anode of each device should be connector to PL6 pin 1 and the cathode to the appropriate status line.

The support CD-ROM contains drivers for most operating systems and network software. These are stored in the ETHERNET directory.

### **16-Bit SoundBlaster**

The Audio support provided on the SBC-MediaGX is fully compatible with the 16-bit SoundBlaster interface. This device provides support for stereo Line IN and Line OUT and mono Microphone input. The SoundBlaster is supported via the Cyrix 'XpressAUDIO™' software which is built into the BIOS code.

A National Semiconductor LM4548 AC97 Audio CODEC is used to provide the output and mix signals from the input sources. The CODEC can be used to set the output level of each source and provide a composite signal. There is no amplifier onboard and the output must be connected to either active speakers or an amplifier module.

Connection is made via a 10-way 0.1" header PL27 (See Appendix A for pin assignments).

The Audio device is connected to the PCI bus and to ensure backward compatibility it must be setup to respond to standard audio I/O address mapping and IRQ, DMA signals. The BIOS can be configured to set the appropriate locations. The following settings are configured in the BIOS as default. These can be modified during POST by entering setup and selecting the 'Integrated Peripherals' screen.

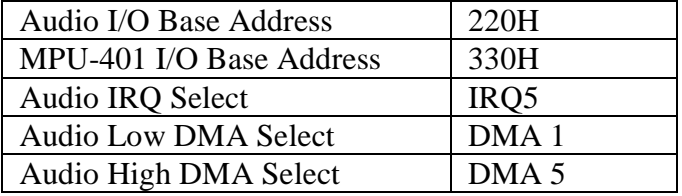

Drivers are supplied on the support CD-ROM for Windows 95, Windows 98 and Windows NT 4.0.

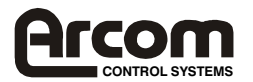

### **Watchdog Timer**

The SBC-MediaGX contains a watchdog timer, which can be used to protect against erroneous software. There are two timeout periods available either 2 or 8 seconds depending on the position of LK8. The watchdog timer is disabled by a RESET and can be started by performing an I/O write to location 93H (Any value will cause the timer to start). If another I/O write to this location is not performed within the timeout period the board will be RESET. Writes must be continually performed to enable the board to function correctly, there is no software disable mechanism once the timer is started.

The watchdog timer can be disabled permanently by removing user link LK7. This feature may be useful during debug/development.

### **User Links**

There are two user links on the SBC-MediaGX LK12 and LK13. The status of these user links can be read via I/O address 259H bits 1 and 2. If the link is made then the corresponding bit will be read as a logic '0' (See the link section for further details). These links do not have any defined function on the board, therefore can be used to select options in the application program.

### **USB Interface**

There are two Universal Serial Bus (USB) interfaces on the SBC-MediaGX. These interfaces have been designed to support the Open Host Controller Interface (OpenHCI).

There are four signal lines associated with each USB channel, VBUS, DATA+,DATA- and GND.

A USB power control switch is used to control the power and protect against short circuit conditions. This can be enabled/disabled by the processor and the USB function needs to be enabled in the BIOS to ensure that power is supplied to each device. The USB feature is controlled via the setup program and is displayed in the 'Chipset Features' screen.

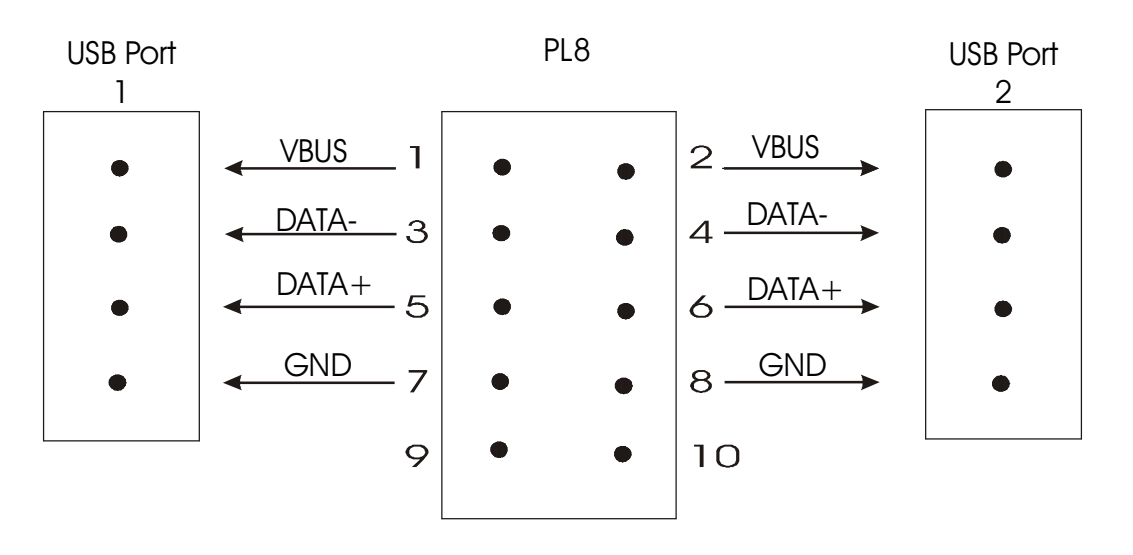

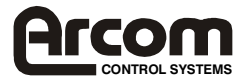

If the USB voltage is short circuited or more than 500mA is drawn from either supply the switch will turn OFF the power supply and automatically protect the device and board. The VBUS signal is derived from the +5V supply via the SBC-MediaGX.

Windows 98 automatically supports the USB features and Windows 95 can be used if the appropriate service pack is installed. Drivers will be supplied for the various operating systems with each USB device.

The USB support in Windows 95 is first-generation and the drivers suffer from various limitations. Microsoft recommends only using Windows 98 and Windows 2000 if USB support is required. Most USB peripherals are only supplied with drivers for these operating systems.

If you are looking for details on the USB bus, or would like to determine whether particular peripherals are available then look at the following internet site www.usb.org.

### **Touchscreen Controller**

The four wire analogue resistive touchscreen interface can be used in place of the standard COM3 RS232 interface. A user link LK1 is used to select between the RS232 interface (Position 'A') or the touchscreen interface (Position 'B'), see link section for further details. A second user link LK2 can also be used to select which IRQ line is used to indicate that a touch has occurred.

The touchscreen controller contains an 8-bit analogue to digital converter and transmits a serialised bit stream corresponding to the A/D outputs. Each time the touch panel position is reported, the X co-ordinate value is transmitted as an unsigned 8-bit value followed by the Y co-ordinate value, which is also an unsigned 8 bit value. The Y co-ordinate value is then sent again to distinguish between X and Y values.

The serial data is transmitted in the following format:-

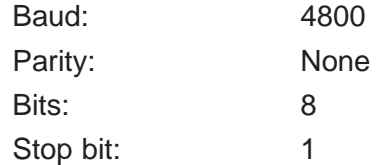

The support CD contains some example source code that can be used as a basis for driver/application development for Windows 95/98/NT other operating systems.

### **General Purpose I/O**

Eight general purpose I/O lines are provided on the SBC-MediaGX. These lines are routed to a 20 way 0.1" header PL13. The header provides unbuffered and buffered versions of the lines. The buffered version can be used to drive higher output current up to 24mA per output than the unbuffered version.

The I/O lines are connected to GPIO line from the NS97317 Super I/O controller. The table below shows the relationship between the GPIO lines on the super I/O device and the I/O lines on PL13.

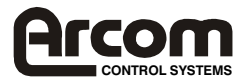

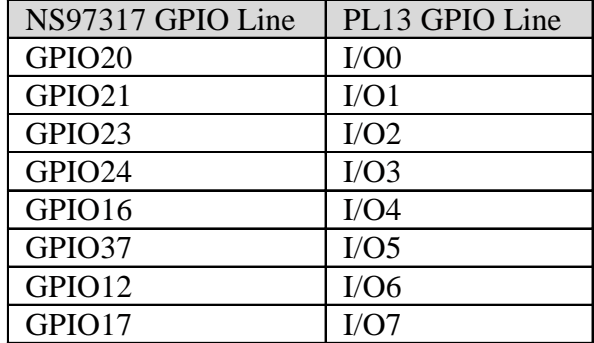

The following diagram shows the configuration of each I/O line

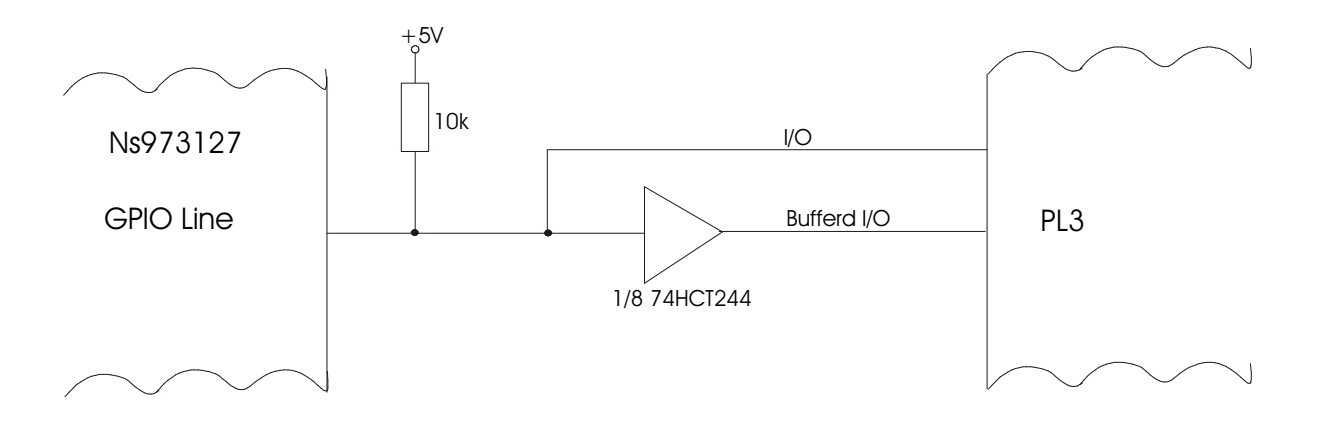

The NS97317 GPIO lines must be configured using the registers built into the device to ensure they function correctly. Various features can be programmed for each pin including direction control and pull up/down resistors. As the GPIO lines also share pins with dedicated functions these must be disabled if the line is to be used.

The support CD-ROM contains some example 'C' source code that can be used to configure the signals.

### **CPU Temperature Sensor**

An LM75 temperature monitor IC is located under the CPU socket on the SBC-MediaGX. This device can be used to monitor the ambient temperature and provide feedback if the temperature rises above a predefined level. The LM75 has an  $12C$  bus interface and is connected to three I/O lines form the Super I/O controller. The following table shows the connection details:-

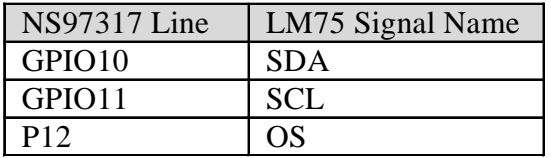

Data sheet's for the LM75 and NS97317 are supplied on the support CD-ROM. There is also an example program that shows how to configure the device and check the output level. The output form the LM75 will normally be high, but will go to logic '0' when the threshold level is reached. The output will stay at logic 'O' until the temperature has fallen below the hysterises level. This output can be used to slow down the CPU and provide user warning if the ambient temperature becomes excessive.

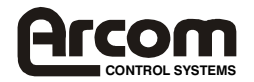

### **PC/104-Plus Interface**

The PC/104-Plus interface supports 8/16 bit ISA style PC/104 signals and 32-bit PCI style PC/104-Plus signals. Add on boards can be used to enhance the functionality of the main board. The PC/104 standard has been adopted by a wide range of companies and boards are available which support various types of interface. This bus can be used to add digital I/O, analogue I/O, serial ports, video capture devices, PC CARD interfaces etc.

Any board plugged into this interface will be accessed as if it were part of the main board, therefore it may conflict with I/O and memory devices onboard if it has not been correctly configured. Before using an expansion board you should check that it can be configured to work along side the peripherals already incorporated onboard.

The PC/104 bus signals are fully compatible with the ISA bus electrical timing definitions. Some IRQ and DMA signal lines may be associated with onboard devices and are therefore are not free to be used by add on boards.

The PC/104-Plus signals are PCI 2.1 compliant and can be used to interface to 32-bit 33MHz compatible PC/104-Plus modules. The PC/104-Plus bus supports a maximum of four add on cards and provides individual clock and some dedicated control signals for each card. Refer to the PC/104-Plus specification supplied on the support CD-ROM for further details.

### **Serial Ports**

There are four high speed 16550 serial UART's on the SBC-MediaGX. All four channels are fully software compatible with the 16550 and can be used as standard RS232 serial interfaces. The table below shows the configuration for each channel.

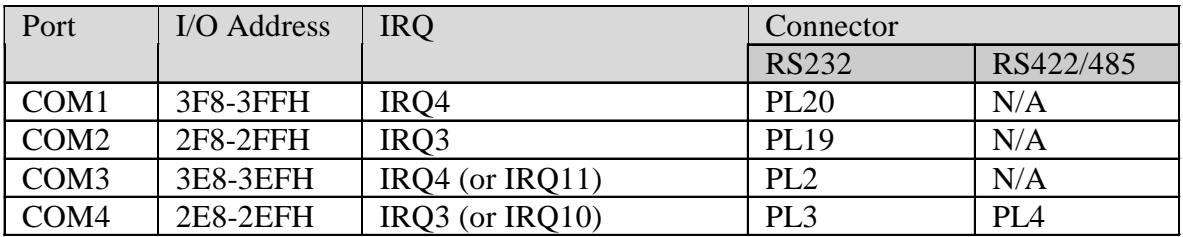

The RS232 signals are routed to 10 way 0.1" boxed header which are designed to provide direct connection to 9 way D-type plugs. The serial ports provide support for various baud rates up to a maximum of 115Kbaud. The Award BIOS will detect the serial ports during the POST process and configure the baud rate, data, stop bits etc.

The table above provides details of the IRQ signal associated with each channel. If the standard IRQ3 and IRQ4 assignments are used then only one of the channels can be configured to use each interrupt. If your system requires more than two interrupts then the other ports can be configured to use IRQ10 and IRQ11. These interrupts may be assigned to PCI devices during the Plug and Play BIOS initialisation. Therefore you should select 'Legacy ISA' for these interrupts in the 'PNP/PCI Configuration' setup screen.

**Note:-** COM3 can be used to support either the standard RS232 interface or if the Touchscreen interface is required then this is accessed via this port (Refer to the 'Touchscreen' section for details).

#### **RS422/485 Interfaces**

The COM4 serial interface can be used to support RS232/RS422 and RS485 interfaces. The default configuration has been selected to enable RS232 operation.

#### **RS422**

The RS422 interface provides full duplex communication. The signals available are TXA, TXB, RXA ,RXB and Ground. The maximum cable length for an RS422 system is 4000ft and it supports 1 driver and up to 10 receivers. To enable RS422 operation LK5 should be

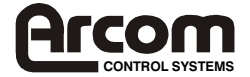

removed and the RTS line from COM4 should be at logic '0'. LK4 and LK6 should be made if the board is at the end of the network.

#### **RS485**

This is a half-duplex interface that provides combined TX and RX signals. PL4 pin 5 provides TXB/RXB and pin 6 provides TXA/RXA. A ground connection is also required for this interface. The maximum cable length for this interface is the same as RS422(4000ft), but RS485 supports up to 32 transmitters and receivers on a single network. Only one transmitter should be switched on at a time. The SBC-MediaGX uses the RTS signal to control transmission, when this signal is at logic '1' the driver is switched OFF and data can be received from other devices. When the RTS line is at logic '0' the driver is ON. Any data which is transmitted from the SBC-MediaGX will be automatically echoed back to the receiver. This enables the serial communications software to detect that all data has been sent and disable the driver when required. LK5 should be made to the enable RS485 interface. LK4 and Lk6 should be made if the SBC-MediaGX is at the end of the network.

### **Parallel Port**

The parallel port is fully IEEE1284 compatible and provides Standard Parallel Port (SPP), Enhanced Parallel Port (EPP) and Extended Capabilities Ports (ECP) support. The parallel port is decoded at I/O address location 378-37FH (LTP1) and uses IRQ7. In ECP mode the BIOS can be used to select a appropriate DMA channel, the default channel is DMA 3.

The parallel port has built in protection circuitry to protect against powered devices being connected when the main supply is removed and damaging the device. Each data and control signal is designed to source/sink 14mA maximum.

The parallel port connector PL17 is a 26 way 0.1" boxed header. The pin assignment of this connector has been designed to provide 1:1 connection to an IDC 25-way D-Type socket (See Appendix A for details). The socket will be compatible with a standard PC parallel port connector.

The parallel port can be used to connect an external printer, tape drive, disk drive, scanner etc.

### **Power Supply**

The SBC-MediaGX is designed to operate from a single +5V +/- 5% (4.75V to +5.25V) supply.

The power connector PL12 has two +5V connection and three ground connections. These connections are communed on board. PL12 also has a +12V connection defined. This supply is not required for the SBC-MediaGX under normal operation, but may be used to supply +12V to the FAN connector, PC/104 stack and BIOS EPROM if required.

Two other supply voltages are present on the board these are +2.9V and +3.3V. These supplies are required for the CPU core and on board devices. The +3.3V supply is routed to the PC/104-Plus header to enable it to be used by additional cards, and can be used to power +3.3V flat panels via PL28.

The +5V supply is monitored automatically onboard and if this supply falls below 4.63V the board will be placed in RESET. When the power supply rises above this threshold voltage the board will start to operate again. This power supply monitor will ensure that the board does not hang if the supply voltage fails at any point.

The BIOS has built in power management which can be enabled by the Setup program during the POST process. Various aspects of the board can be controlled by the power management software. The board can be placed in a power down state and woken using external input from the mouse, keyboard, serial ports, real time clock etc. The power management software is designed to monitor activity and will start to slow down the CPU and switch OFF functions if

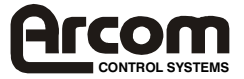

long periods of inactivity are detected.

The SBC-MediaGX has a dedicated I/O register that can be used to power down the RS232 serial buffers if they are not required. Each buffer has an individual control line therefore they can be switched ON and OFF in any combination. The default configuration for these buffers at power ON is to be enabled. This ensures that the board operates correctly when first powered. Once running the buffers can be disabled during periods of inactivity. The register is located at I/O address 260H and the bit definitions are shown in the table below:-

#### **I/O 260H Write**

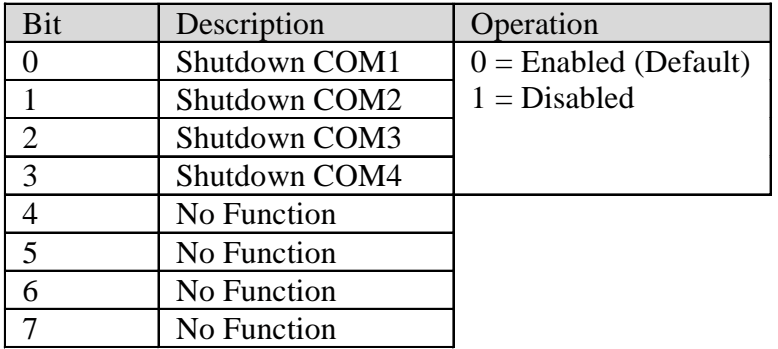

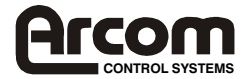

### **Status LED's**

There are three status LED's on-board the following table describes their functions:-

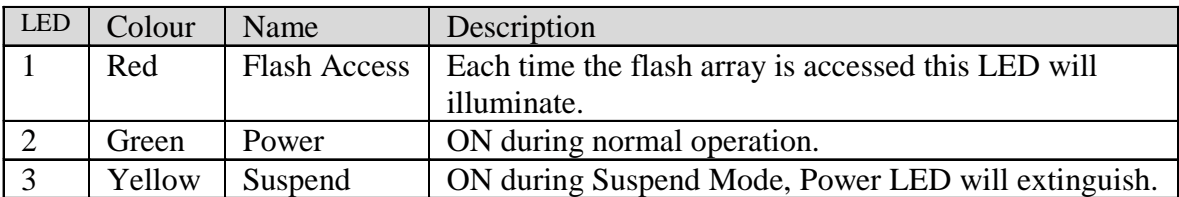

### **PC Speaker**

An 8 ohm speaker may be connected to PL16. The speaker can be used to notify the user of an error condition during POST or normal operation. The speaker output is controller by counter 2 output of the 8254 counter/timer (Refer to PC software programming guides for more information).

The speaker output is also fed to the Audio CODEC and will be mixed with the standard audio output.

### **Suspend/Resume Switch**

If the power management features are enabled the processor will be switched into a suspend state after a defined period of inactivity. A momentary switch connected between pin 1 and 2 of PL15 will cause the board to return from this suspend state when pressed. Pressing this switch during normal operation will immediately cause the system to enter the suspend state.

During suspend all CPU operations will be halted and the board will be placed in a low power state. Once the board comes out of this state execution will continue from the point where it entered the suspend state.

### **RESET Switch**

A momentary switch may be connected between pin 1 and 2 of PL14. If the switch is pressed it will cause the board to be reset. All onboard devices will be reinitialised and the BIOS will start executing from the top of memory. This may be useful during development to restart the board after a software crash.

### **CPU Fan Control**

The CPU fan connector PL5 can be used to supply power to a +5V or +12V Fan. The centre pin of this connector is used to source power. The other two pins are connected to ground when the FAN is switched ON. The BIOS will switch the FAN OFF if the board enters the suspend mode. Selection between +5V and +12V is performed at assembly time. The default setting supports a +12V fan.

The SBC-MediaGX uses a passive heatsink as standard and therefore this connector is not normally used. If the board is going to be used in a particular environment where the ambient temperature may exceed the current limits a fan may be required. Please contact Arcom Control Systems technical support for further information.

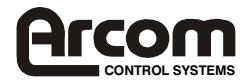

# **Appendix A - Connector details**

**PL1 - Ethernet RJ45**

8 way RJ45

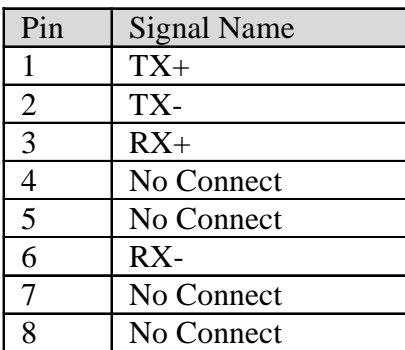

### **PL2 - COM3 RS232 Serial Port**

10 pin 0.1" boxed pin header.

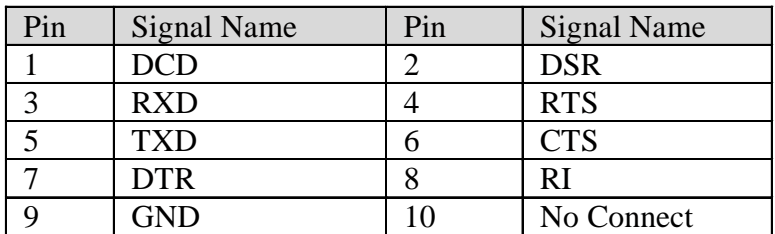

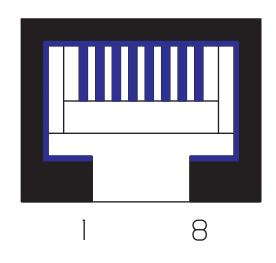

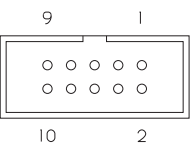

### **PL3 - COM4 RS232 Serial Port**

10 pin 0.1" boxed pin header.

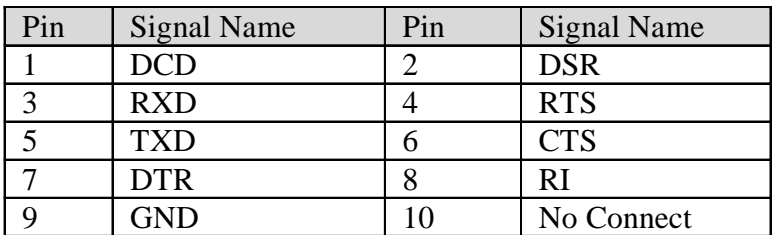

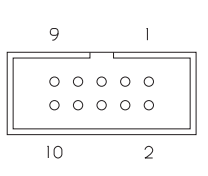

### **PL4 - COM4 RS485/422 Serial Port**

10 pin 0.1" boxed pin header

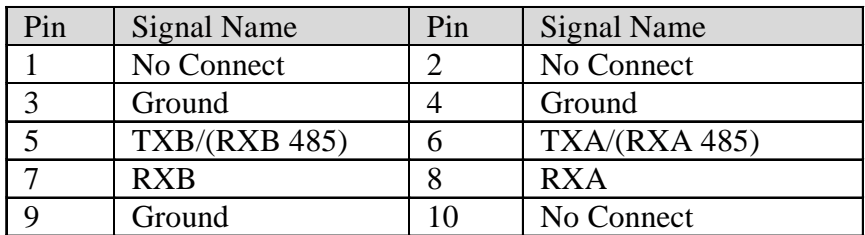

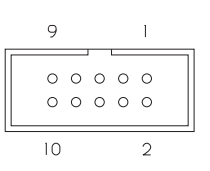

 $\overline{\circ}$  $\overline{\phantom{a}}$ 

 $\circ$  $\mathsf{3}$ 

### **PL5 - CPU Fan**

3 way 0.1" pin header

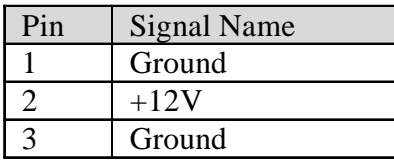

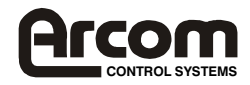

**Note:-** Pin 2 may be configured to provide +5V in place of +12V. This is an assembly option and cannot be configured by the user.

### **PL6 - Ethernet Status LED's**

4 way 0.1" pin header

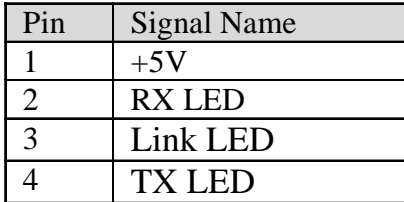

### **PL7- PS/2 Keyboard**

6-pin Mini-DIN

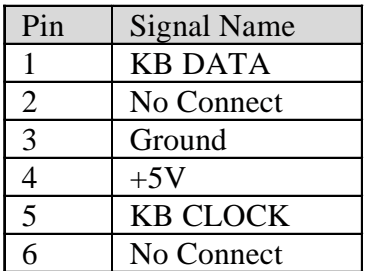

#### **PL8 - USB Ports**

10 way 0.1" pin header

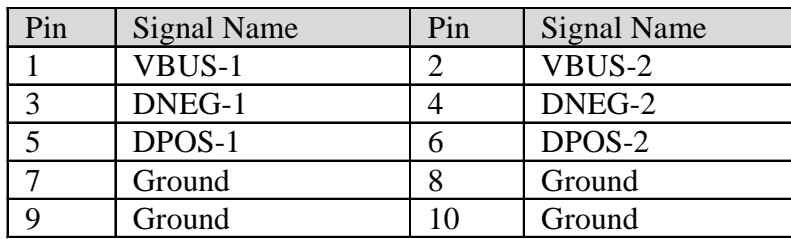

# $1(00)2$  $(0, 0)$  $(0\circ)$

 $(0, 0)$  $9(00)10$ 

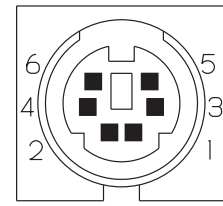

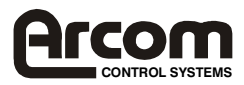

#### **PL9- PS/2 Mouse** 6-pin Mini-DIN

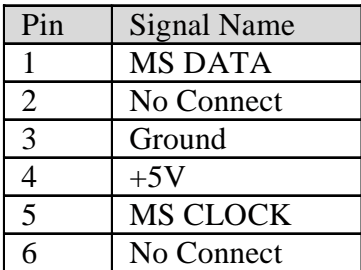

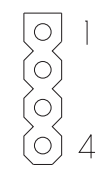

#### **PL10 - PC/104-Plus Connector**

120-pin 2mm Non-Stackthrough PC/104-Plus compatible connector.

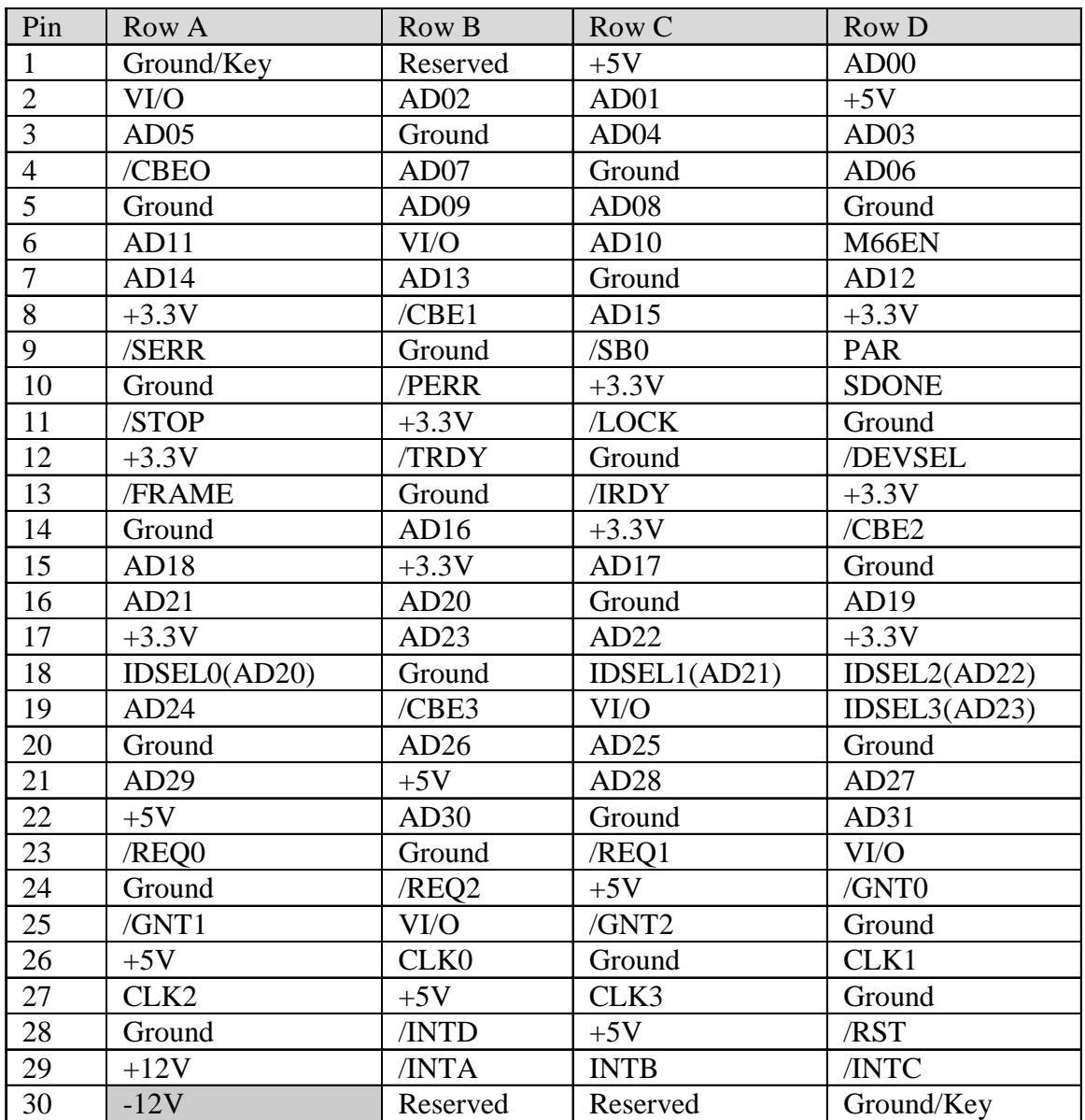

 $D1|000000000000000000000000000000|D30$  $C1|000000000000000000000000000000|C30$ A30

**Note:-** -12V connection is a no connect.

**PL11 - Touchscreen**

4 way Dubox header

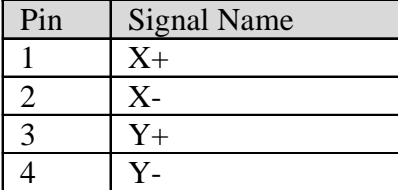

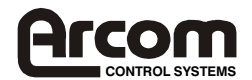

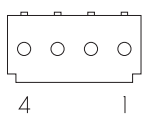

#### J629 SBC-MediaGX

 $\overline{1}$ 

 $\overline{z}$ 

Ιō

 $\bigcirc$  $\circ$  $\circ$  $\bigcirc$  $\circ$  $\circ$ 

### **PL12 - Power Connector**

7-pin locking power connector, Molex part number 26-60-4070.

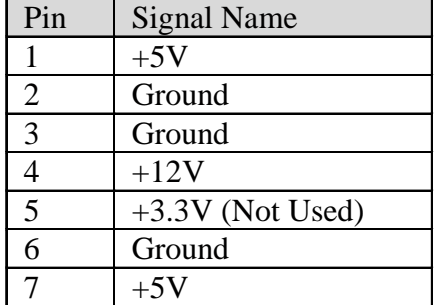

### **PL13 - General Purpose I/O lines**

20 way 0.1" pin header

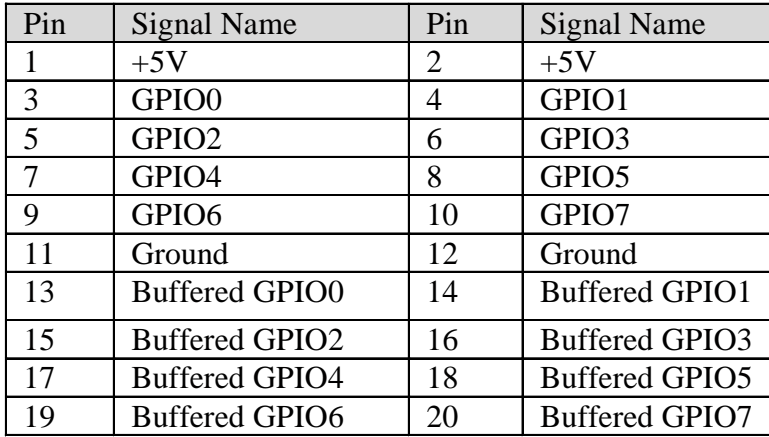

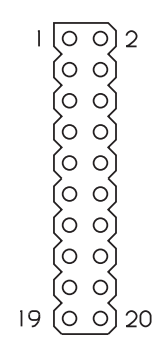

### **PL14 - RESET Connector**

2 way Dubox header

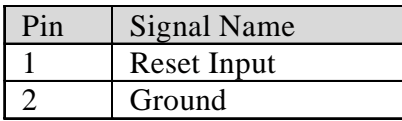

#### **PL15 - Suspend/Resume**

2 way Dubox header

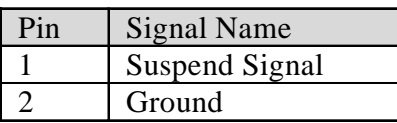

#### **PL16 - Speaker**

2 way Dubox header

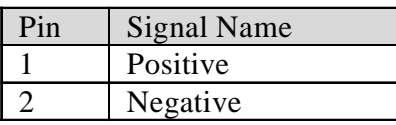

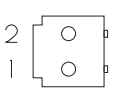

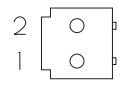

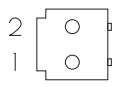

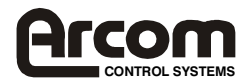

### **PL17 - Printer Port (LTP1)**

26 way 0.1" boxed pin header

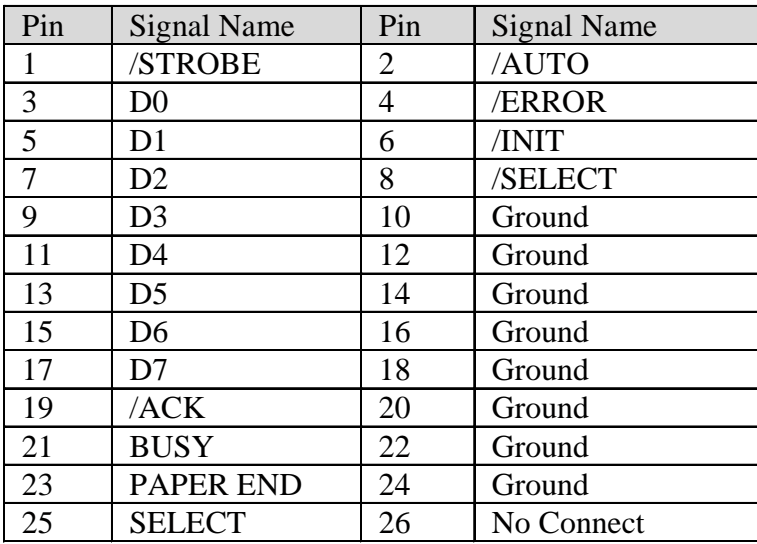

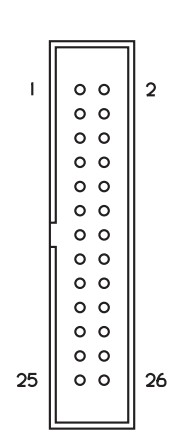

**Note:-** This pin-out is designed to provide a 1:1 connection to a 25 way IDC D-Type socket.

#### **PL18 - Floppy Disk Interface**

34 way 0.1" boxed pin header

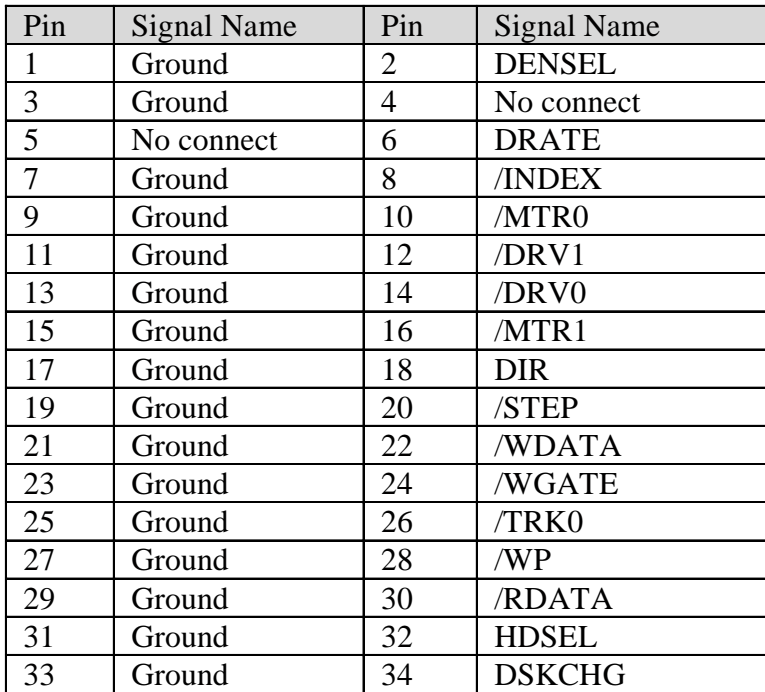

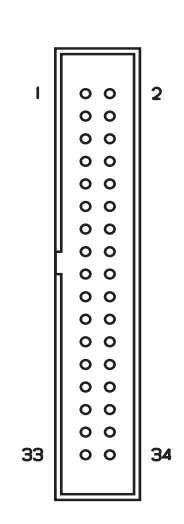

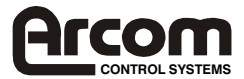

#### **PL19 - COM2 RS232 Serial Port**

10 pin 0.1" boxed pin header.

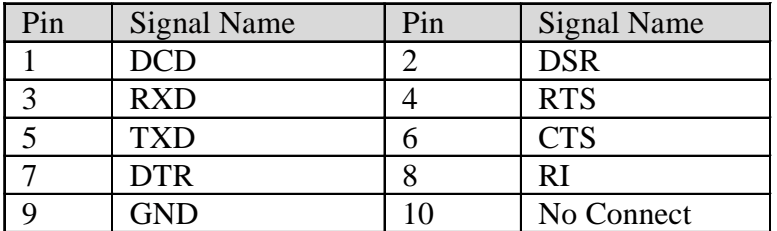

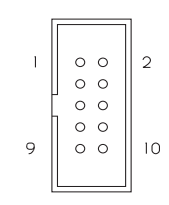

**Note:-** This pin-out is designed to provide a 1:1 connection to a 9 way IDC D-Type plug.

#### **PL20 - COM1 RS232 Serial Port**

10 pin 0.1" boxed pin header.

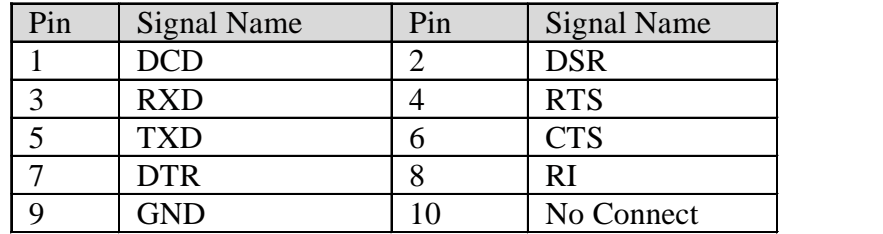

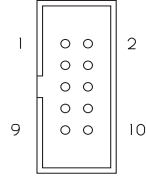

**Note:-** This pin-out is designed to provide a 1:1 connection to a 9 way IDC D-Type plug.

#### **PL21 -VGA CRT connector**

16 way 0.1" boxed pin header

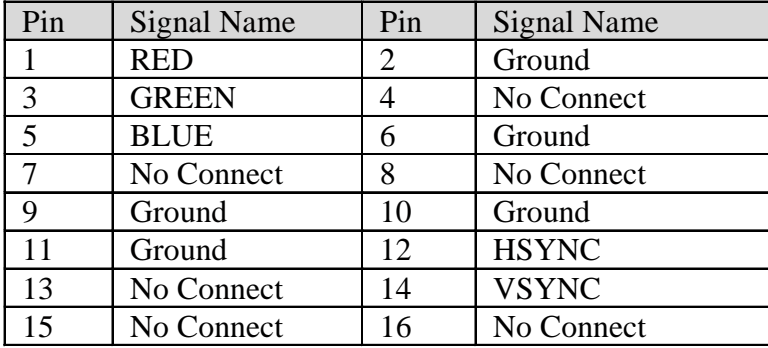

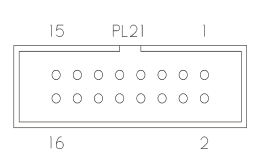

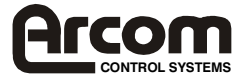

### **PL22 - IDE Disk Interface**

40 way 0.1" boxed pin header

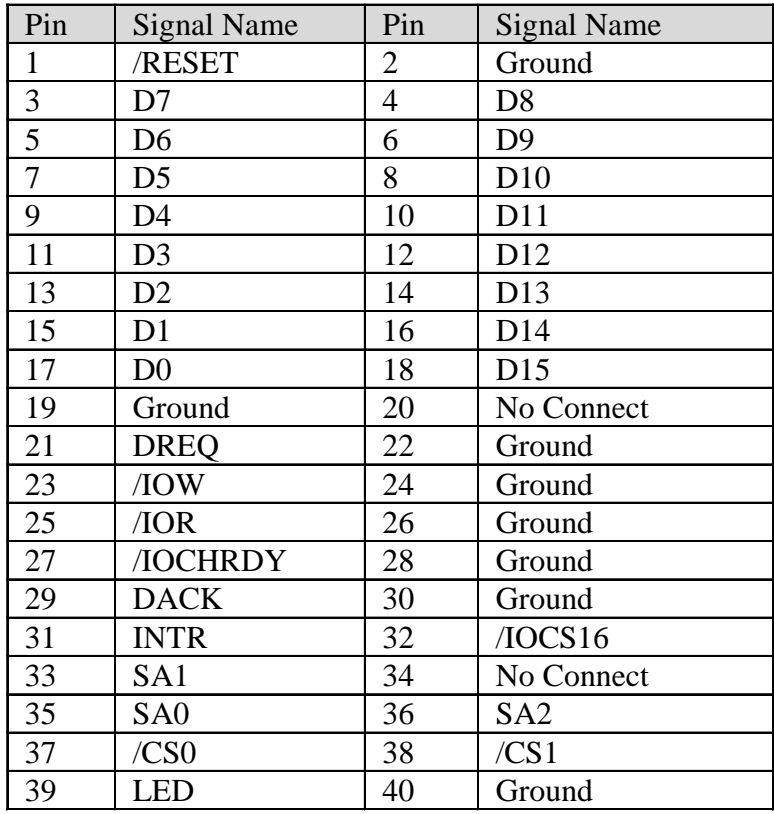

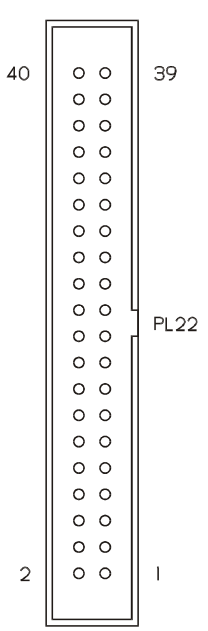

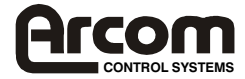

#### **PL23 & PL26 - PC/104 Connector**

Row A & B - 64 way 0.1" Non-Stackthrough PC/104 compatible connector Row C & D - 40 way 0.1" Non-Stackthrough PC/104 compatible connector

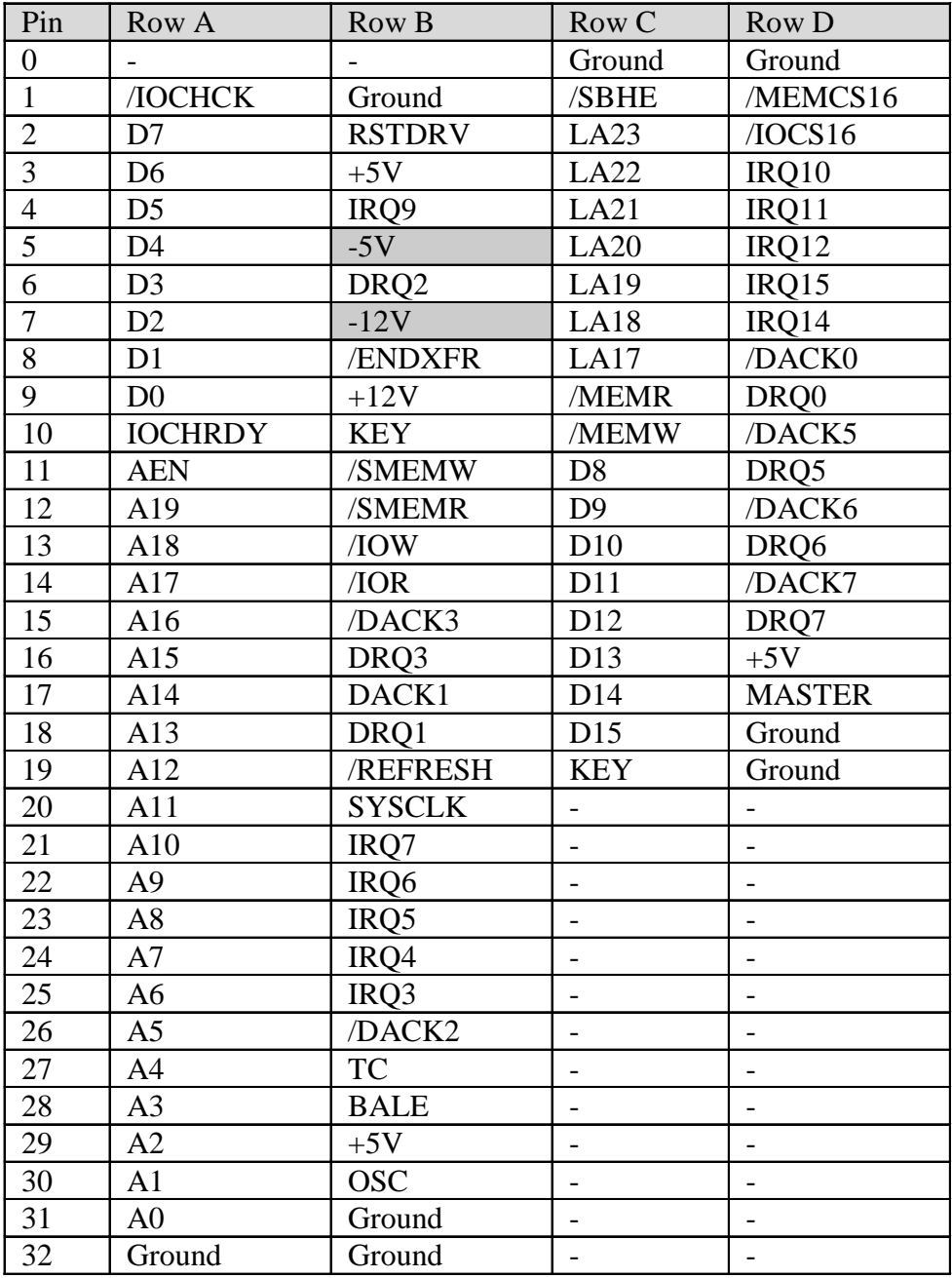

**Note:-** -5V and -12V connections are no connects.

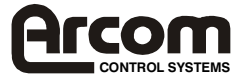

#### **PL24 - Flash Access LED**

2 way 0.1" pin header.

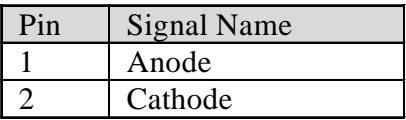

### **PL25 - In-System-Programming header**

This connector is used at assembly time only.

#### **PL27 - 16-bit SoundBlaster**

10 way 0.1" pin header

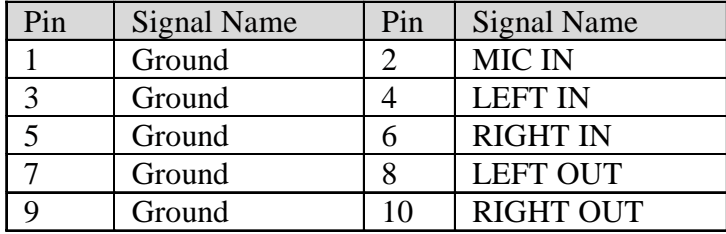

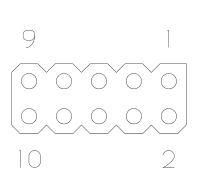

 $2(0)1$ 

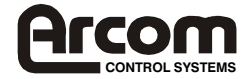

### **PL28 - Flat Panel Interface Connector**

68 way Thomas & Betts SYSTEM 311 header

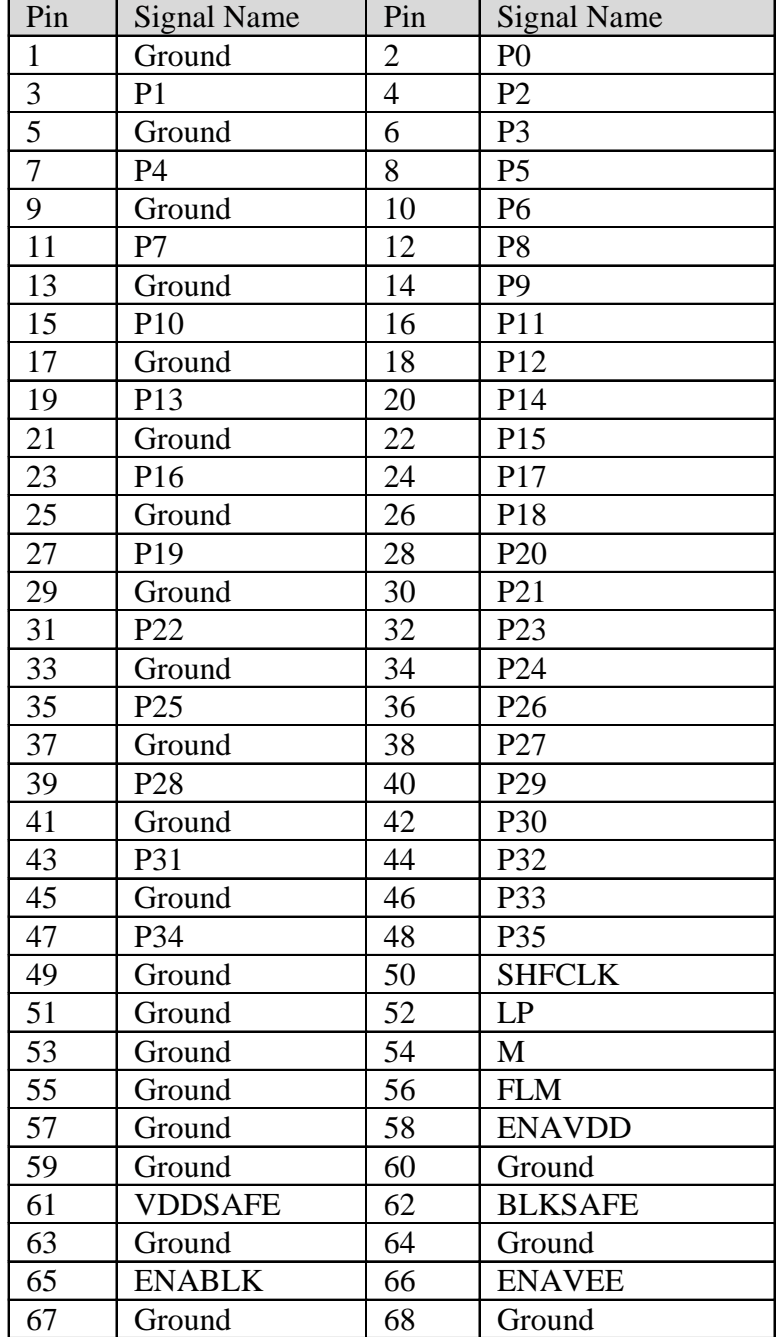

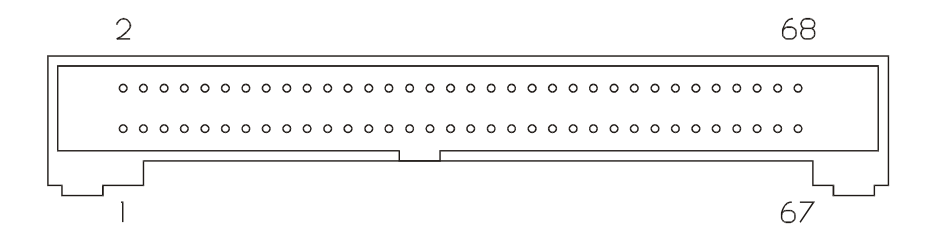

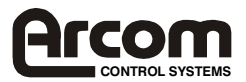

# **Appendix B - Specification**

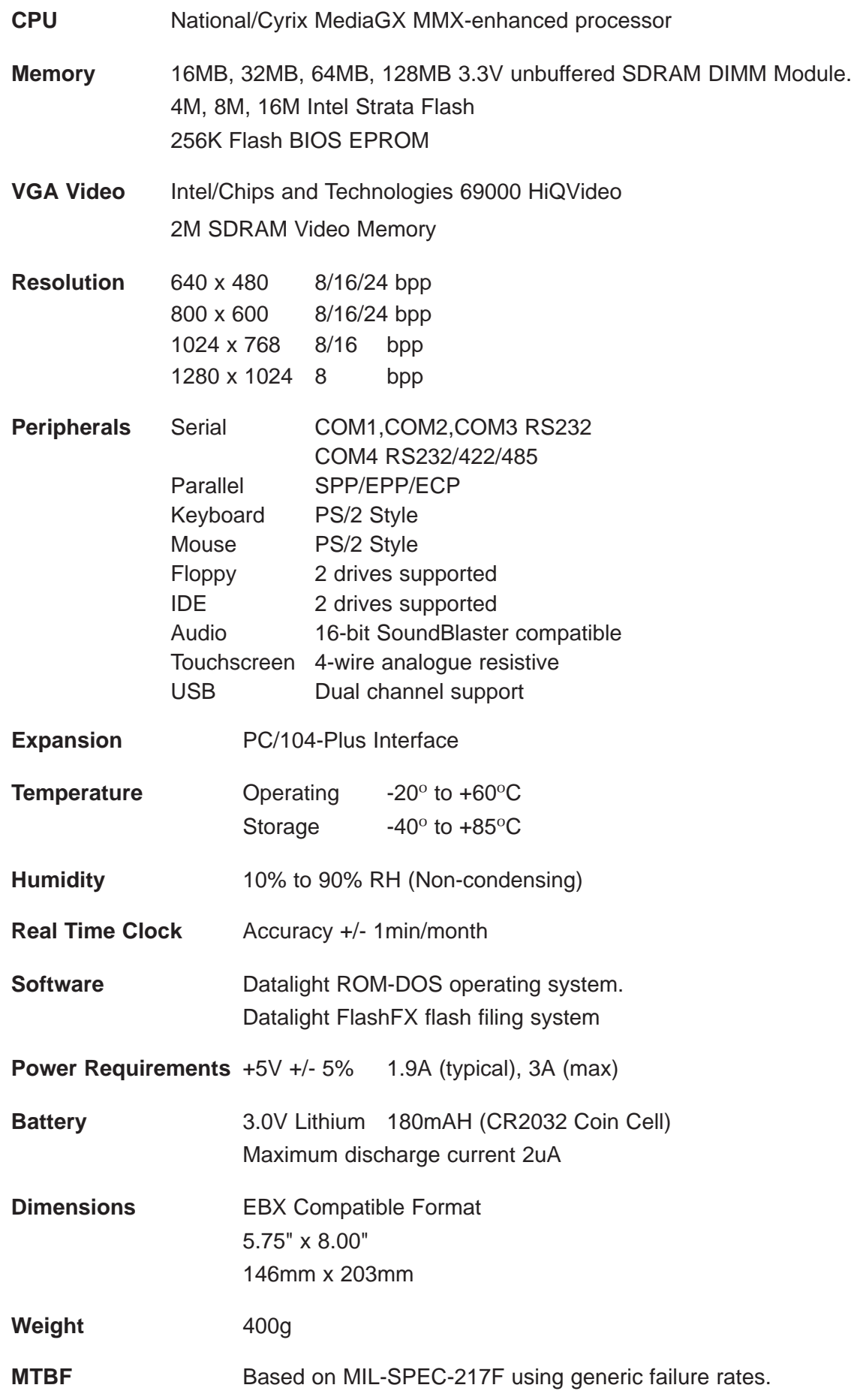

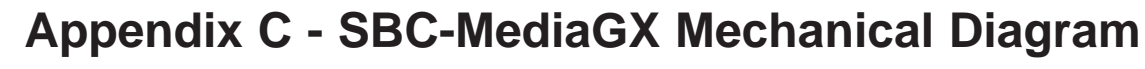

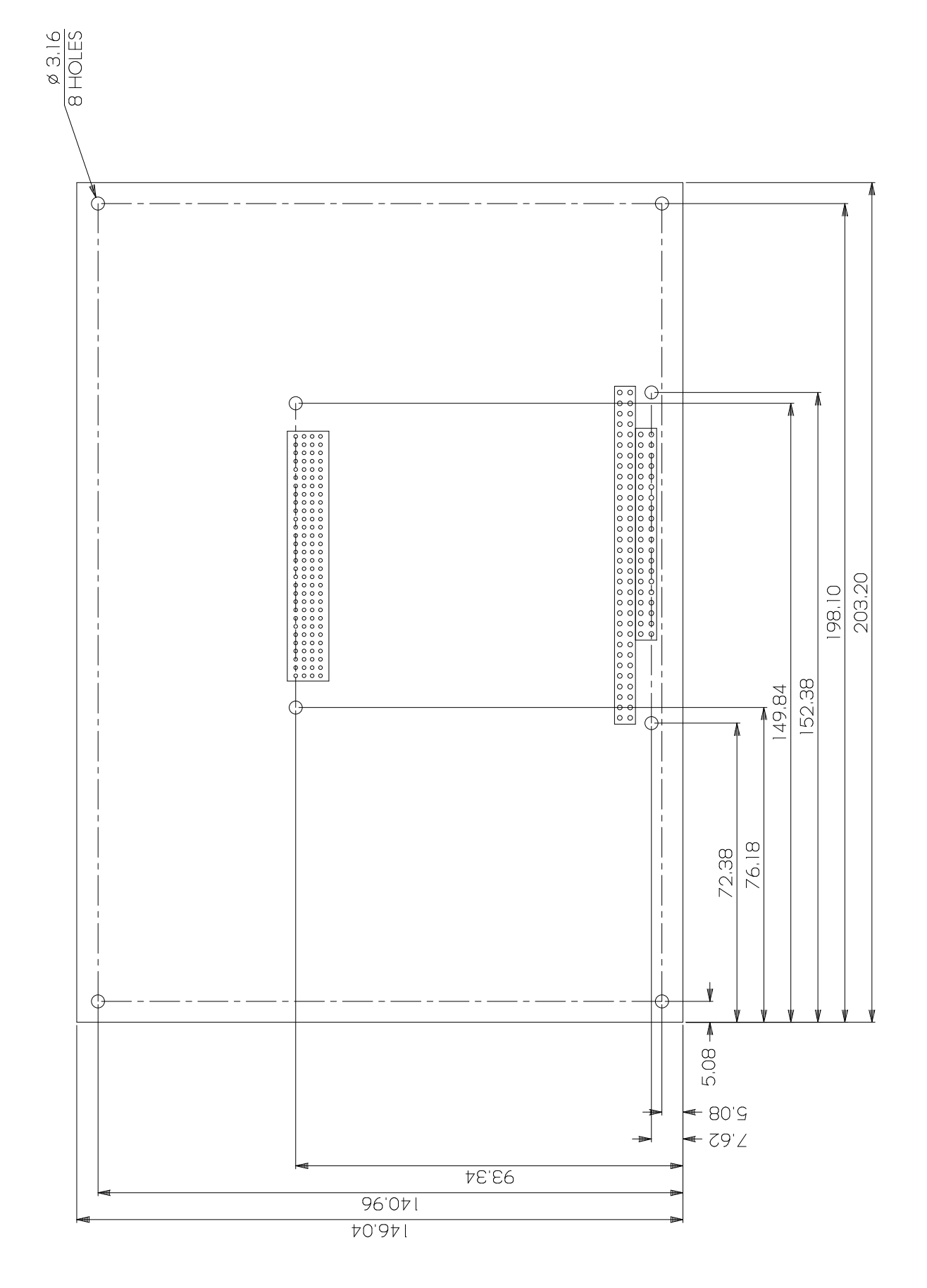

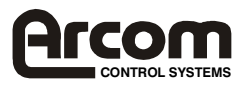

## **Appendix D - SBC-MediaGX FPIF**

The SBC-MediaGX development kit contains a small interface board for the flat panel signals. The flat panel connector on the SBC-MediaGX is a 68 way high density IDC style connector. When attaching flat panels during development it is difficult to connect to the ribbon cable. Therefore the Flat Panel Interface Board (FPIF) was developed to route the signals to more conventional style connectors.

The FPIF board has four connectors:-

PL1 is a 68 way SYSTEM311 IDC style connector which is pin-pin compatible with the flat panel connector on the SBC-MediaGX and is designed to be connected via a 1:1 ribbon cable.

PL2 is a 60 way 0.1' boxed header. This connector contains the panel data and control signals for the flat panel display. A suitable 'Crimp and Poke' style connector can be obtained from various sources for this connector and this allows easy connection to different styles of flat panel display. A suitable cable is supplied in the kit which interfaces to the NEC 6.5" flat panel.

PL3 is a 6 way Dubox style connector that is designed to interface to the backlight inverter.

PL4 is a 2 way Dubox header that can be used to add a CONTRAST potentiometer for the backlight brightness.

The following tables show the pin assignment for each connector.

#### **PL1 - SBC-MediaGX Interface Connector**

68 way SYSTEM311 header

See connection details for PL28 on SBC-MediaGX in Appendix A.

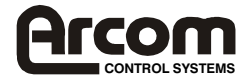

### **PL2 - Flat Panel Interface Connector 60 way 0.1" boxed header**

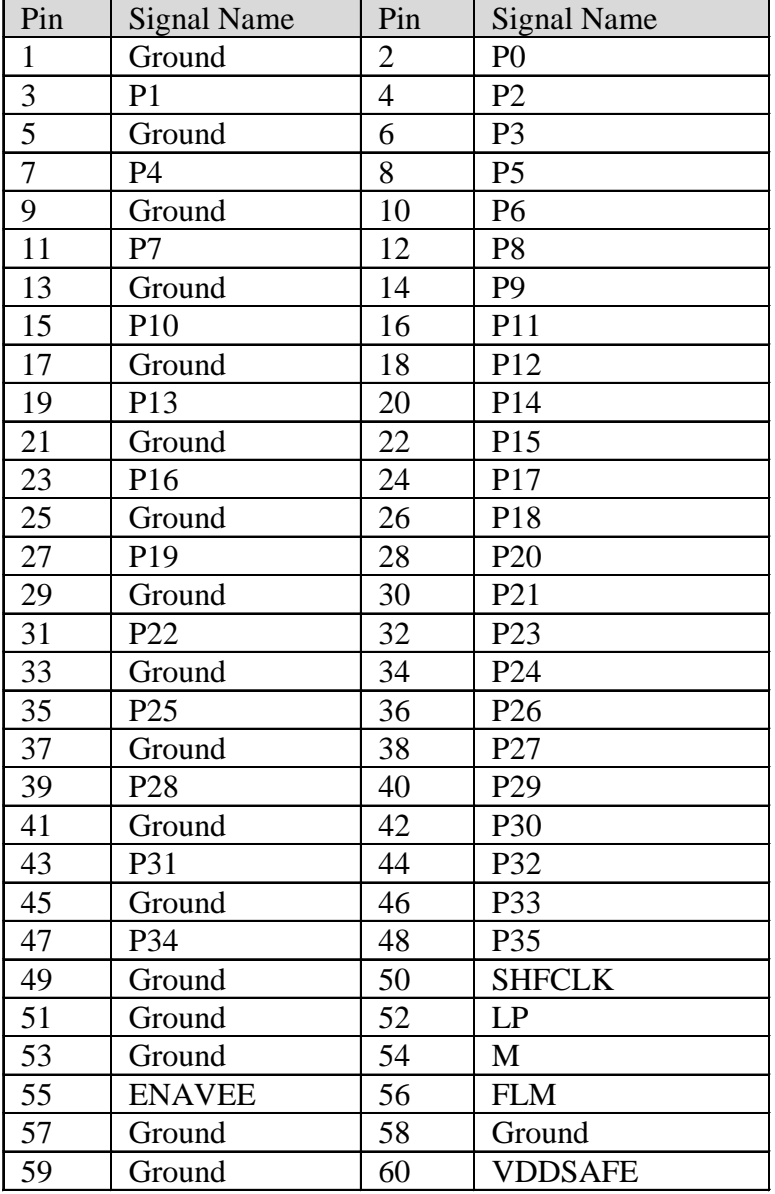

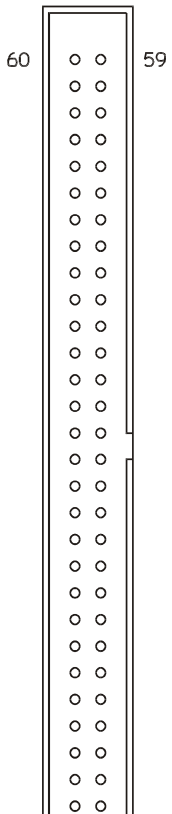

 $2 \mid \circ \circ \mid \cdot$ 

**PL3 - Backlight Inverter**

6 way Dubox header

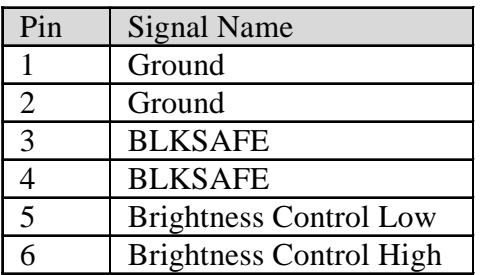

### **PL4- Contrast Potentiometer**

2 way Dubox header

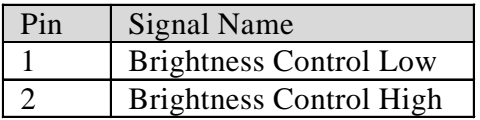

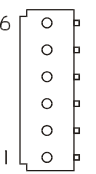

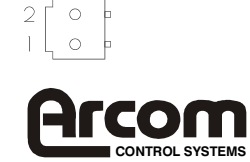

# **SBC-MediaGX FPIF Diagram**

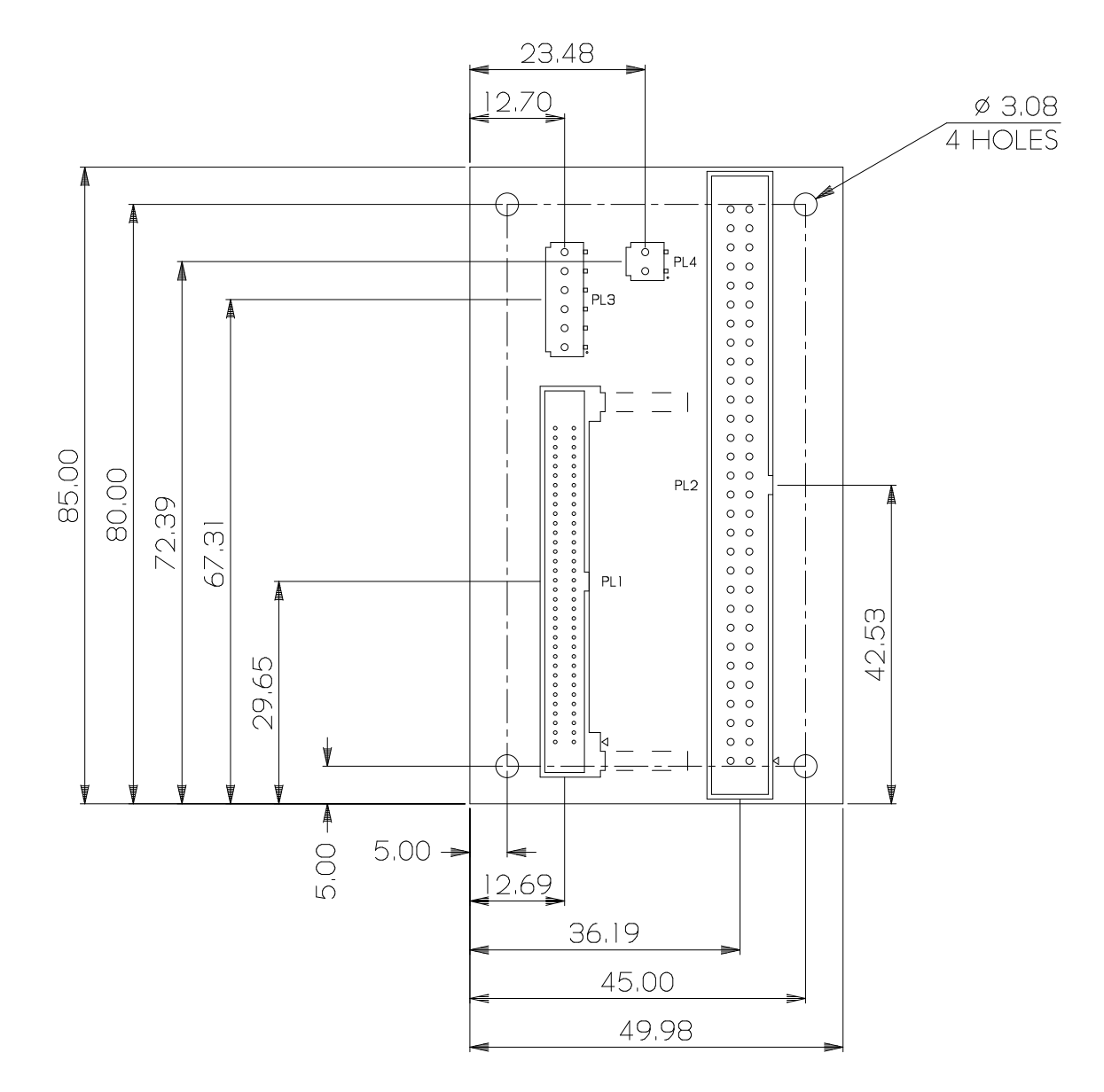

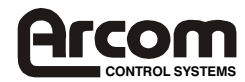

### **Connection Details for 6.5" NEC display (NL6448AC20-06)**

The following table provides connection details for the 6.5" NEC flat panel which is supplied as part of the flat panel development kit. The table shows connections for the FPIF board and also for the SBC-MediaGX directly.

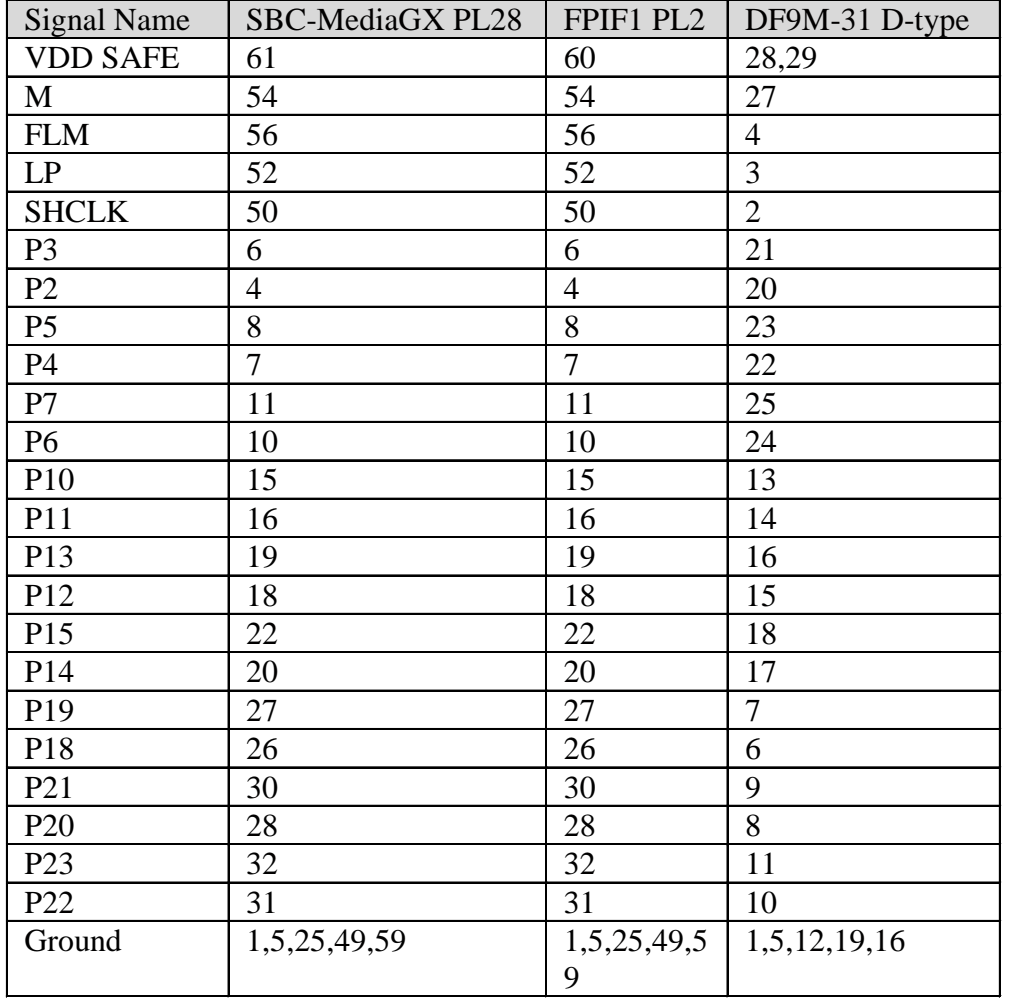

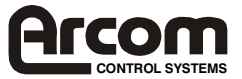
# **Appendix E - Reference Information**

### **Arcom Control Systems**

Product information, product notices, updated drivers and support material.

24hr-Online ordering System

www.arcomcontrols.com

### **PC/104 Consortium**

PC/104 and PC/104-Plus Specifications. Vendor information and available add on products.

www.pc104.org

#### **USB Information**

Universal Serial Bus (USB) Specification and product information.

www.usb.org

#### **National Semiconductor**

National Cyrix MediaGX processor and Super I/O documentation

www.natsemi.com

### **PCISIG PCI Special Interest Group**

PCI standard information

www.pcisig.com

### **Intel/Chips and Technologies**

69000 VGA Controller Information and drivers available for download.

www.intel.com

### **Datalight Inc.**

ROM-DOS and FlashFX information.

www.datalight.com

#### **Realtek**

Ethernet controller drivers available for download.

www.realtek.com.tw

## **Award Software**

BIOS documentation and support material.

www.award.com

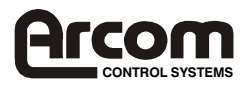

# **Appendix F - Troubleshooting**

The SBC-MediaGX board is delivered 'Ready to Run' and will automatically start running and load an operating system. Either from flash memory or disk drive when power is applied. Once the board is running the information in this manual will provide you with guidelines and connection details for attaching peripherals and using the board.

If you are experiencing problems with a particular feature of the board, please refer to the relevant documentation to ensure that the board is configured correctly. If you are still experiencing problems then contact Arcom Control Systems technical support team who will be able to offer advice and investigate the problem.

If the board does not start running when power is applied, and the display remains blank, then there may be a problem with the system configuration. Follow the steps below to determine the cause of the problem:-

- 1) Switch OFF the SBC-MediaGX and disconnect from the power supply. Switch ON the supply and measure the output voltage with a digital voltmeter (DVM). This should be between +4.75V and +5.25V. If this is incorrect adjust and re-apply power to the board. If the board does not work go to step 2.
- With the power supply connected and switched ON. Check the voltage at the power 2) connector PL12 between pin 1 (+5V) and pin 2 (GND). If this voltage is outside the tolerance in step 1, adjust the main supply until it meets the specification. The board should automatically start running when the supply reaches the minimum voltage, but switch OFF and ON again to make sure that the board starts correctly. If the board does not work go to step 3.
- With the power supply switched OFF remove the SDRAM module from the DIMM socket and 3) re-insert. Ensure that the module is correctly aligned and the tabs are closed on the DIMM. Switch the power ON and check to see if the board powers up correctly, if the board is still not working go to step 4.
- 4) Remove any PC/104 adapter cards plugged into the SBC-MediaGX. Apply power and check to see if the board starts up. If the board starts working check the link settings on the PC/104 boards and adjust any settings that may conflict with the SBC-MediaGX. Once the settings have been checked then plug each board in on its own to isolate any particular board which is causing the problem. If the board does not work when the PC/104 boards are removed go to step 5.
- 5) Check all link settings are in the default location listed in the 'Links' section of the manual and remove all cables except the VGA Cable (or flat panel cable), keyboard cable and power supply cable. Apply power and check to see if the board starts up correctly.

If you have completed the tasks outlined above and the board still fails to operate, then it will need to be returned to Arcom Control Systems for repair. Please contact the technical support department for details on returning the board.

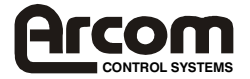